# **brother.**

# Podrobná príručka používateľa

FAX-2840 FAX-2845 FAX-2940

Nie všetky modely sú dostupné vo všetkých krajinách.

> Verzia 0 SVK

Ø

## **Príručky používateľ a kde ich nájdem?**

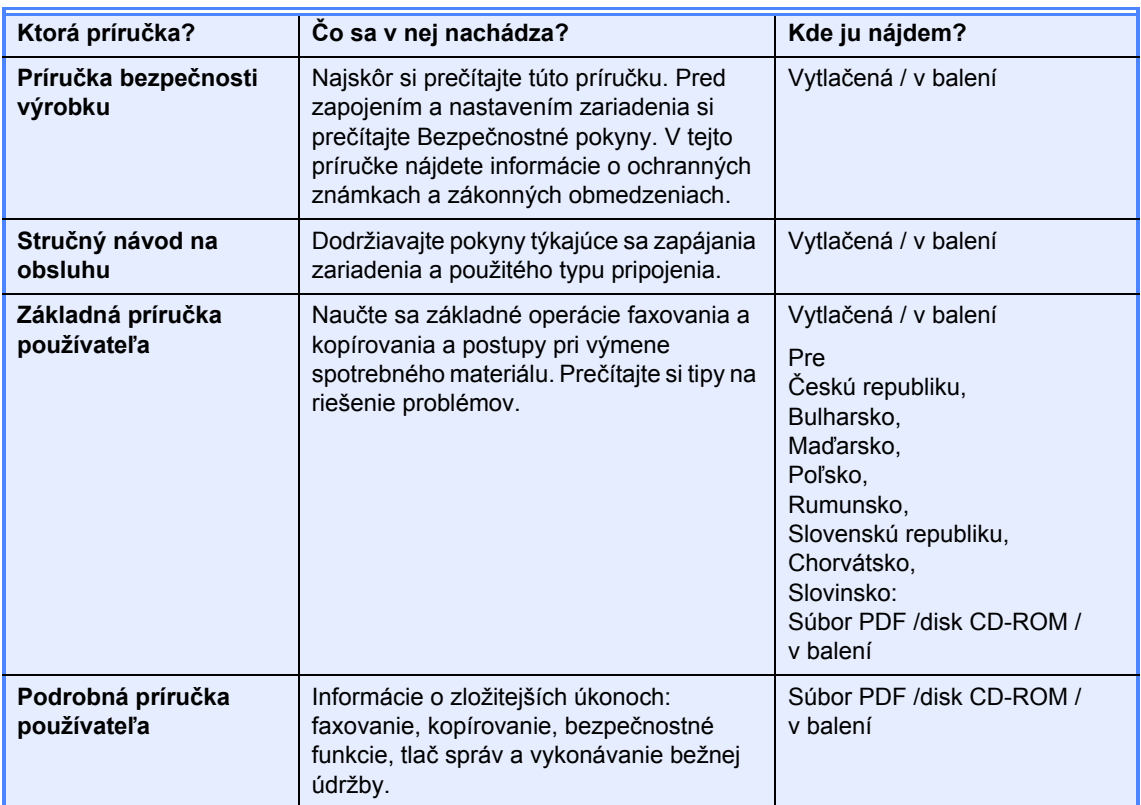

## **Z centra riešení spoločnosti Brother si prevezmite doplnkový softvér (len pre používateľov zariadenia FAX-2940)**

Ovládač tlačiarne a skenera <sup>[1](#page-1-0)</sup> a softvér na odosielanie faxov z počítača si môžete prevziať bezplatne z centra riešení spoločnosti Brother, čo vám umožní vaše faxové zariadenie Brother používať aj ako tlačiareň a skener <sup>[1](#page-1-0)</sup>, alebo posielať faxy z počítača. Navštívte nás na http://solutions.brother.com/.

<span id="page-1-0"></span><sup>1</sup> Nie je určené pre používateľov Mac OS X 10.5.8

## **Obsah**

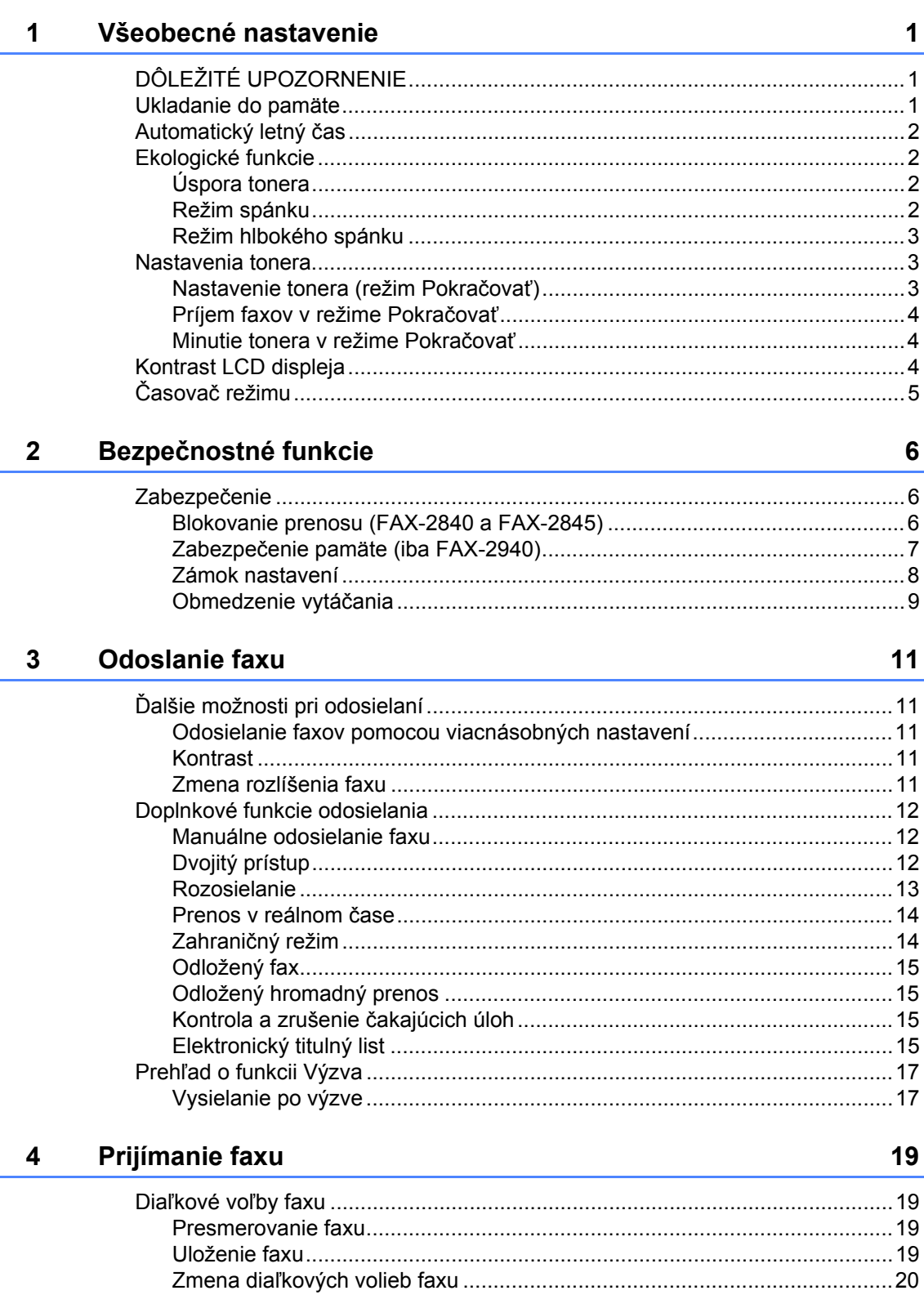

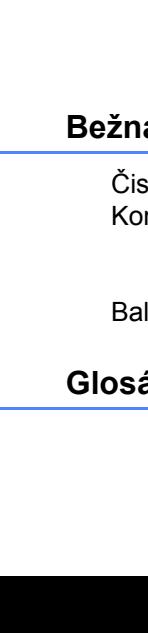

iii

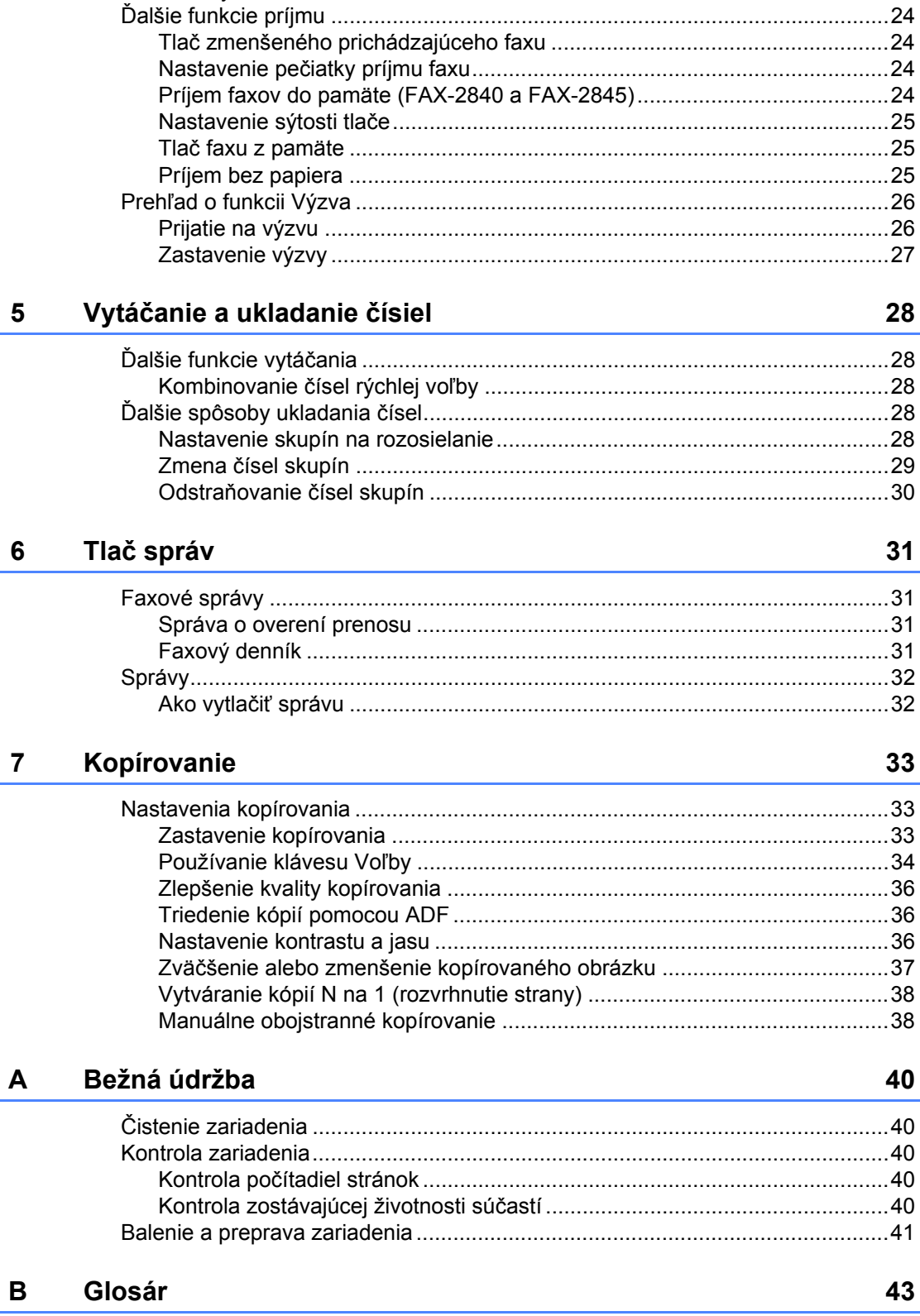

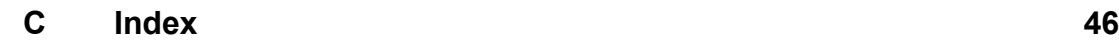

**v**

<span id="page-6-0"></span>**Všeobecné nastavenie <sup>1</sup>**

# **UPOZORNENIE <sup>1</sup>**

**1**

 Väčšina ilustrácií v tejto Príručke používateľa zobrazuje FAX-2845.

## <span id="page-6-1"></span>**<sup>1</sup> DÔLEŽITÉ Ukladanie do pamäte <sup>1</sup>**

<span id="page-6-2"></span>Vaše nastavenia ponuky sú uložené trvalo a v prípade výpadku dodávky elektrickej energie sa *nestratia*. Dočasné nastavenia (napríklad kontrast a zahraničný režim) sa *stratia*.

#### (Pre FAX-2940)

Pri výpadku napájania sa v zariadení uchová dátum a čas a tiež naprogramované úlohy časovača faxov (napr. Odložený fax) maximálne 60 hodín. Iné faxové úlohy v pamäti zariadenia sa nestratia.

(Pre FAX-2840 a FAX-2845) Pri výpadku napájania sa v zariadení uchová dátum a čas na približne 2 hodiny. Faxové úlohy v pamäti zariadenia sa stratia.

## <span id="page-7-0"></span>**Automatický letný čas <sup>1</sup>**

Môžete nastaviť, aby zariadenie automaticky prechádzalo na letný čas. Automaticky sa nastaví o hodinu dopredu na jar a o hodinu dozadu v jeseni.

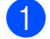

a Stlačte tlačidlo **Menu**, **0**, **2**, **2**.

- Stlačením tlačidla ▲ alebo ▼ vyberte možnosť Zapnute alebo Vypnute. Stlačte tlačidlo **OK**.
- c Stlačte tlačidlo **Stop/Exit (Stop/Koniec)**.

## <span id="page-7-1"></span>**Ekologické funkcie <sup>1</sup>**

## <span id="page-7-2"></span>**Úspora tonera <sup>1</sup>**

Pomocou tejto funkcie môžete šetriť toner. Ak nastavíte funkciu úspory tonera na možnosť Zapnute, výtlačky budú jasnejšie. Východiskové nastavenie je Vypnute.

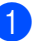

a Stlačte tlačidlo **Menu**, **1**, **4**, **1**.

Stlačením tlačidla ▲ alebo ▼ vyberte možnosť Zapnute alebo Vypnute. Stlačte tlačidlo **OK**.

**3** Stlačte tlačidlo Stop/Exit **(Stop/Koniec)**.

#### **Poznámka**

Neodporúčame vám používať funkciu Úspora tonera na tlačenie fotografií alebo obrázkov v odtieňoch sivej.

## <span id="page-7-3"></span>**Režim spánku <sup>1</sup>**

Nastavením času spánku môžete znížiť spotrebu energie. Keď je zariadenie v režime spánku (úsporný režim), správa sa, ako keby bolo vypnuté. Pri prijatí údajov alebo pri úkone obsluhy zariadenie automaticky prejde z režimu spánku do režimu Pripravené.

Môžete vybrať čas, počas ktorého musí byť zariadenie v nečinnosti, kým prejde do režimu spánku. Keď zariadenie prijme fax, dáta z počítača, alebo vytvorí kópiu, časovač sa vynuluje. Predvolené nastavenie je 3 minúty pre FAX-2940 a 5 minút pre FAX-2840 a FAX-2845.

Keď je zariadenie v režime spánku, na LCD displeji sa zobrazuje Spanok.

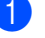

a Stlačte tlačidlo **Menu**, **1**, **4**, **2**.

Zadajte čas nečinnosti zariadenia, než prejde do režimu spánku. Stlačte tlačidlo **OK**.

**3** Stlačte tlačidlo Stop/Exit **(Stop/Koniec)**.

## <span id="page-8-0"></span>**Režim hlbokého spánku <sup>1</sup>**

Ak zariadenie v režime spánku istý čas neprijme žiadne úlohy, automaticky prejde do režimu hlbokého spánku a na LCD displeji sa zobrazí Rezim spanku. Režim hlbokého spánku využíva menej energie než režim spánku. Zariadenie sa uvedie do prevádzky a začne sa zahrievať, keď prijme údaje z faxu alebo keď stlačíte tlačidlo na ovládacom paneli.

(Iba FAX-2845)

Aj zdvihnutím slúchadla sa zariadenie uvedie do prevádzky z režimu hlbokého spánku.

## <span id="page-8-1"></span>**Nastavenia tonera <sup>1</sup>**

## <span id="page-8-2"></span>**Nastavenie tonera (režim Pokračovať) <sup>1</sup>**

Zariadenie môžete nastaviť, aby pokračovalo v tlači po zobrazení hlásenia Vymenit toner na LCD displeji. Zariadenie bude pokračovať v tlačí, pokým bude na LCD displeji zobrazené hlásenie Minul sa toner.

Predvolené nastavenie je Zastavit.

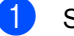

- a Stlačte tlačidlo **Menu**, **1**, **7**.
- Stlačením tlačidla ▲ alebo ▼ vyberte možnosť Pokracovat alebo Zastavit. Stlačte tlačidlo **OK**.
- c Stlačte tlačidlo **Stop/Exit (Stop/Koniec)**.

### **Poznámka**

- Ak budete pokračovať v tlači v režime Pokračovať, nemôžeme zaručiť kvalitu tlače.
- Pri používaní režimu Pokračovať sa výtlačok môže zdať vyblednutý.
- Po výmene tonerovej kazety za novú prejde režim Pokračovať späť do predvoleného nastavenia (Zastavit).

## <span id="page-9-0"></span>**Príjem faxov v režime Pokračovať <sup>1</sup>**

Ak vyberiete režim Pokračovať, keď sa na LCD displeji sa zobrazí hlásenie Vymenit toner, zariadenie môže ukladať prijaté faxy v pamäti. Pri tlači prijatých faxov v režime Pokračovať sa na LCD displeji zobrazí otázka, či je kvalita tlače faxu v poriadku. Ak kvalita tlače nie je dobrá, vyberte možnosť 2. Nie. Zariadenie nechá uložené faxy v pamäti, aby ste ich mohli znova vytlačiť, kým nevymeníte tonerovú kazetu za novú. Ak kvalita tlače je dobrá, vyberte možnosť 1. Ano. Na LCD displeji sa zobrazí otázka, či chcete odstrániť vytlačené faxy z pamäte. Ak ich nechcete odstrániť, otázka sa zobrazí znova po výmene tonerovej kazety za novú.

## **Poznámka**

- Modely FAX-2840 a FAX-2845 môžu uložiť v pamäti až 400 faxov a model FAX-2940 môže uložiť v pamäti až 500 faxov.
- (FAX-2840 a FAX-2845) Ak vypnete zariadenie, faxy v pamäti sa stratia.
- Zariadenie ponechá faxy uložené v režime Pokračovať, aj keď zmeníte nastavenie Pokracovat na Zastavit.
- Ak nainštalujete novú tonerovú kazetu, keď LCD displej zobrazuje hlásenie Minul sa toner, zariadenie sa spýta, či chcete vytlačiť uložené faxy. Uložené faxy vytlačíte výberom možnosti 1. Tlac.

## <span id="page-9-1"></span>**Minutie tonera v režime Pokračovať <sup>1</sup>**

Keď LCD displej zobrazí hlásenie Minul sa toner, zariadenie zastaví tlač. Ak je pamäť plná a chcete prijímať faxy aj naďalej, musíte nainštalovať novú tonerovú kazetu.

## <span id="page-9-2"></span>**Kontrast LCD displeja <sup>1</sup>**

Môžete meniť kontrast, aby bol LCD displej svetlejší alebo tmavší.

- a Stlačte tlačidlo **Menu**, **1**, **5**.
- Stlačením tlačidla ▶ LCD displej stmavne. Stlačením tlačidla < sa LCD displej zosvetlí. Stlačte tlačidlo **OK**.
- c Stlačte tlačidlo **Stop/Exit (Stop/Koniec)**.

## <span id="page-10-0"></span>**Časovač režimu <sup>1</sup>**

Zariadenie má na ovládacom paneli dve tlačidlá na režimy: **FAX** a **COPY (KOPÍROVANIE)**.

Môžete nastaviť, ako dlho bude trvať, než sa zariadenie po vykonaní poslednej operácie kopírovania vráti do režimu FAX. Ak vyberiete možnosť Vypnute, zariadenie zostane v naposledy použitom režime.

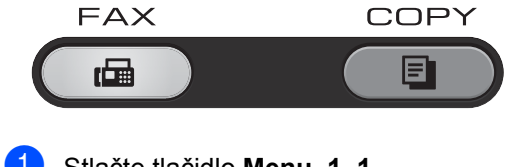

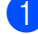

a Stlačte tlačidlo **Menu**, **1**, **1**.

Stlačte  $\triangle$  alebo  $\blacktriangledown$  a zvoľte 0 sek., 30 Sek., 1 Min, 2 Min., 5 Min. alebo Vypnute. Stlačte tlačidlo **OK**.

**6** Stlačte tlačidlo Stop/Exit **(Stop/Koniec)**.

**2**

## <span id="page-11-0"></span>**Bezpečnostné funkcie <sup>2</sup>**

## <span id="page-11-1"></span>**Zabezpečenie <sup>2</sup>**

Zariadenie môžete nastaviť s rôznymi úrovňami zabezpečenia pomocou funkcie Blokovanie prenosu (pre FAX-2840 a FAX-2845), Zabezpečenie pamäte (pre FAX-2940) a Zámok nastavení.

## <span id="page-11-2"></span>**Blokovanie prenosu (FAX-2840 a FAX-2845) <sup>2</sup>**

Funkcia Blokovanie prenosu zabraňuje neoprávnenému prístupu k zariadeniu. Nebudete môcť pokračovať v plánovaní odložených faxov alebo úloh na výzvy. Akékoľvek dopredu naplánované odložené faxy sa však odošlú, aj keď zapnete funkciu Blokovanie prenosu, takže sa nestratia.

Ak je blokovanie prenosu zapnuté, sú k dispozícii nasledujúce operácie:

- Prijímanie telefonátov
- Prijímanie faxov
- Presmerovanie faxu (ak už bola zapnutá funkcia Presmerovanie faxu)
- Diaľkové načítanie (ak už bola zapnutá funkcia Faxová schránka)

Ak je blokovanie prenosu zapnuté, NIE sú k dispozícii nasledujúce operácie:

- Telefonovanie prostredníctvom slúchadla zariadenia (iba FAX-2845)
- Odosielanie faxov
- Kopírovanie

### **Poznámka**

• Ak chcete vytlačiť faxy z pamäte, vypnite funkciu Blokovanie prenosu.

• Ak ste zabudli heslo pre funkciu Blokovanie prenosu, obráťte sa na zákaznícky servis alebo miestneho predajcu značky Brother.

#### <span id="page-11-3"></span>**Nastavenie hesla <sup>2</sup>**

### **Poznámka**

Ak ste už heslo nastavili, nie je potrebné ho nastavovať znova.

- a Stlačte tlačidlo **Menu**, **1**, **6**, **1**.
- Pomocou tlačidiel 0-9 zadajte 4-miestne číslo. Stlačte tlačidlo **OK**.
- **3** Ak zadávate heslo prvýkrát, na LCD displeji sa zobrazí Overenie:.
- Heslo zadajte znova. Stlačte tlačidlo **OK**.
- **6** Stlačte tlačidlo Stop/Exit **(Stop/Koniec)**.
- **Zmena hesla funkcie Blokovanie prenosu**
- a Stlačte tlačidlo **Menu**, **1**, **6**, **1**.
- Stlačením tlačidla ▲ alebo ▼ vyberte možnosť Nastavit heslo. Stlačte tlačidlo **OK**.
- **3** Zadajte zaregistrované 4-miestne číslo. Stlačte tlačidlo **OK**.
- $\overline{4}$  Zadajte nové heslo vo forme 4miestneho čísla. Stlačte tlačidlo **OK**.
- **5** Keď sa na LCD displeji zobrazí Overenie:, znova zadajte nové heslo. Stlačte tlačidlo **OK**.
- **6** Stlačte tlačidlo Stop/Exit **(Stop/Koniec)**.

#### **Zapnutie/vypnutie TX zámku 2**

Ak zadáte nesprávne heslo, na LCD displeji sa zobrazí Nesprávne heslo a zostane offline.

Zariadenie zostane v režime zablokovania TX, až kým sa nezadá zaregistrované heslo.

#### **Zapnutie TX zámku <sup>2</sup>**

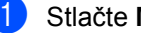

- a Stlačte **Menu**, **1**, **6**, **1**.
- Stlačte a alebo b a vyberte Nastav TX zámok. Stlačte **OK**.
- **3** Zadajte zaregistrované 4-miestne heslo. Stlačte **OK**. Zariadenie prejde do režimu offline a na LCD sa zobrazí Mod TX zámok.

#### **Vypnutie TX zámku <sup>2</sup>**

- **a** Stlačte Menu. Zadajte zaregistrované 4-miestne heslo.
- **2** Stlačte **OK**. TX zámok sa automaticky vypne.

### <span id="page-12-0"></span>**Zabezpečenie pamäte (iba FAX-2940) <sup>2</sup>**

Zabezpečenie pamäte zabraňuje neoprávnenému prístupu k zariadeniu. Nebudete môcť pokračovať v plánovaní odložených faxov alebo úloh na výzvy. Akékoľvek dopredu naplánované odložené faxy sa však odošlú, aj keď zapnete Zabezpečenie pamäte, takže sa nestratia.

Ak je Zabezpečenie pamäte zapnuté, sú k dispozícii nasledujúce operácie:

- Príjem faxov do pamäte (limitované kapacitou pamäte)
- Presmerovanie faxu (ak už bola zapnutá funkcia Presmerovanie faxu)
- Diaľkové načítanie (ak už bola zapnutá funkcia Faxová schránka)

Ak je Zabezpečenie pamäte zapnuté, NIE sú k dispozícii nasledujúce operácie:

- Tlač prijatých faxov
- Odosielanie faxov
- Kopírovanie
- Obsluha z ovládacieho panela

#### **Poznámka**

Ak chcete vytlačiť faxy z pamäte, Zabezpečenie pamäte vypnite.

#### **Nastavenie hesla <sup>2</sup>**

#### **Poznámka**

- Ak ste už heslo nastavili, nie je potrebné ho nastavovať znova.
- Ak ste zabudli heslo Zabezpečenia pamäte, obráťte sa na zákaznícky servis alebo miestneho predajcu značky Brother.
- a Stlačte tlačidlo **Menu**, **1**, **6**, **1**.
- 2 Pomocou tlačidiel 0-9 zadajte 4-miestne číslo. Stlačte tlačidlo **OK**.
- $\overline{\mathbf{3}}$  Po zobrazení hlásenia Overenie: na LCD displeji znovu zadajte heslo. Stlačte tlačidlo **OK**.
- 4 Stlačte tlačidlo **Stop/Exit (Stop/Koniec)**.

#### **Zmena hesla Zabezpečenia pamäte <sup>2</sup>**

- a Stlačte tlačidlo **Menu**, **1**, **6**, **1**.
- Stlačením tlačidla ▲ alebo ▼ vyberte možnosť Nastavit heslo. Stlačte tlačidlo **OK**.
- **3** Zadajte zaregistrované 4-miestne číslo. Stlačte tlačidlo **OK**.
- Zadajte nové heslo vo forme 4miestneho čísla. Stlačte tlačidlo **OK**.

#### 2. kapitola

- **5** Keď sa na LCD displeji zobrazí Overenie:, znova zadajte nové heslo. Stlačte tlačidlo **OK**.
- **6** Stlačte tlačidlo **Stop/Exit (Stop/Koniec)**.

#### **Zapnutie zabezpečenia pamäte <sup>2</sup>**

- a Stlačte tlačidlo **Menu**, **1**, **6**, **1**.
- Stlačením tlačidla  $\triangle$  alebo  $\nabla$  vyberte možnosť Nastav zabezp.. Stlačte tlačidlo **OK**.
- **3** Zadajte zaregistrované 4-miestne číslo. Stlačte tlačidlo **OK**. Zariadenie prejde do režimu offline a na LCD sa zobrazí Bezpec. Mod.

#### **Vypnutie zabezpečenia pamäte <sup>2</sup>**

- a Stlačte tlačidlo **Menu**.
- Zadajte zaregistrované 4-miestne číslo. Stlačte tlačidlo **OK**. Zabezpečenie pamäte sa automaticky vypne a na LCD sa zobrazí dátum a čas.

#### **Poznámka**

Ak zadáte nesprávne heslo, na LCD displeji sa zobrazí Nespravne heslo a zostane offline. Zariadenie zostane v režime Zabezpečenia pamäte, až kým sa nezadá zaregistrované heslo.

### <span id="page-13-0"></span>**Zámok nastavení <sup>2</sup>**

Funkcia Zámok nastavení vám umožňuje nastaviť heslo a predísť tak iným ľudom omylom zmeniť nastavenia vášho zariadenia.

Vytvorené heslo si starostlivo poznačte. Ak ho zabudnete, budete musieť resetovať heslo uložené v zariadení. Obráťte sa na svojho správcu, zákaznícky servis alebo na vaše miestneho predajcu Brother.

Ak je funkcia Zámok nastavení nastavená na možnosť Zapnute, nasledujúce nastavenie nebude možné zmeniť bez hesla. Zmeniť môžete iba nasledovné nastavenia faxového prenosu, ktoré sú v ponuke pre FAX.

- Kontrast
- Rozlíšenie faxu
- Odložený fax
- **Prenos v reálnom čase**
- Prenos výzvy
- Zahraničný režim

#### **Nastavenie hesla <sup>2</sup>**

- a Stlačte tlačidlo **Menu**, **1**, **6**, **2**.
- Pomocou tlačidiel 0-9 zadajte 4-miestne číslo. Stlačte tlačidlo **OK**.
- **6** Keď sa na LCD zobrazí Overenie:, znovu zadajte heslo. Stlačte tlačidlo **OK**.
- 4 Stlačte tlačidlo **Stop/Exit (Stop/Koniec)**.

#### **Zmena hesla blokovania nastavenia <sup>2</sup>**

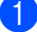

- a Stlačte tlačidlo **Menu**, **1**, **6**, **2**.
- Stlačením tlačidla ▲ alebo V vyberte možnosť Nastavit heslo. Stlačte tlačidlo **OK**.
- **3** Zadajte vaše 4-miestne heslo. Stlačte tlačidlo **OK**.
- 4 Zadajte nové heslo vo forme 4-miestneho čísla. Stlačte tlačidlo **OK**.
- $\bullet$  Keď sa na LCD zobrazí Overenie:, znovu zadajte nové heslo. Stlačte tlačidlo **OK**.
- **6** Stlačte tlačidlo Stop/Exit **(Stop/Koniec)**.

#### **Zapnutie/vypnutie blokovania nastavenia <sup>2</sup>**

Ak zadáte nesprávne heslo pri postupovaní podľa nižšie uvedených krokov, na LCD displeji sa zobrazí hlásenie Nespravne heslo. Opätovne zadajte správne heslo.

#### **Zapnutie Zámku nastavení**

a Stlačte tlačidlo **Menu**, **1**, **6**, **2**.

- Stlačením tlačidla ▲ alebo ▼ vyberte možnosť Zapnute. Stlačte tlačidlo **OK**.
- **3** Zadajte vaše 4-miestne heslo. Stlačte tlačidlo **OK**.
- 4 Stlačte tlačidlo **Stop/Exit (Stop/Koniec)**.

#### **Vypnutie Zámku nastavení**

- 
- a Stlačte tlačidlo **Menu**, **1**, **6**, **2**.
- b Zadajte vaše 4-miestne heslo. Dvakrát stlačte tlačidlo **OK**.
- c Stlačte tlačidlo **Stop/Exit (Stop/Koniec)**.

### <span id="page-14-1"></span><span id="page-14-0"></span>**Obmedzenie vytáčania <sup>2</sup>**

Táto funkcia slúži na to, aby používateľom zabránila omylom odosielať faxy, alebo hovory na nesprávne číslo. Zariadenie môžete nastaviť tak, aby obmedzovalo vytáčanie pomocou klávesnice vytáčania, tlačidiel jednodotykovej voľby a krátkej voľby.

Ak vyberiete možnosť Vypnute, zariadenie nebude obmedzovať metódu vytáčania.

Ak vyberiete možnosť Zadajte # 2x, zariadenie vás požiada o opätovné zadanie čísla. Ak rovnaké číslo zadáte znovu správne, zariadenie začne vytáčanie. Ak zadáte znovu číslo nesprávne, na LCD displeji sa zobrazí hlásenie o chybe.

Ak vyberiete možnosť Zapnute, zariadenie úplne obmedzí odosielanie faxov a odchádzajúce hovory pre danú metódu vytáčania.

#### **Obmedzenie číselnej klávesnice <sup>2</sup>**

a Stlačte tlačidlo **Menu**, **2**, **6**, **1**.

- Stlačením tlačidla ▲ alebo V vyberte možnosť Vypnute alebo Zadajte # 2x alebo Zapnute. Stlačte tlačidlo **OK**.
- **3** Stlačte tlačidlo Stop/Exit **(Stop/Koniec)**.

**Obmedzenie jednodotykových tlačidiel <sup>2</sup>**

a Stlačte tlačidlo **Menu**, **2**, **6**, **2**.

Stlačením tlačidla ▲ alebo ▼ vyberte možnosť Vypnute alebo Zadajte # 2x alebo Zapnute. Stlačte tlačidlo **OK**.

**3** Stlačte tlačidlo Stop/Exit **(Stop/Koniec)**.

2. kapitola

#### **Obmedzenie tlačidiel krátkej voľby <sup>2</sup>**

- a Stlačte tlačidlo **Menu**, **2**, **6**, **3**.
- **2** Stlačením tlačidla  $\triangle$  alebo  $\nabla$  vyberte možnosť Vypnute alebo Zadajte # 2x alebo Zapnute. Stlačte tlačidlo **OK**.
- **3** Stlačte tlačidlo Stop/Exit **(Stop/Koniec)**.

## **Poznámka**

• Nastavenie Zadajte # 2x nebude fungovať, ak stlačíte **Tel/R (Tel/Mute/R) (Tel/Stlmiť/R)** alebo ak pred zadaním čísla zdvihnete externé slúchadlo alebo slúchadlo zariadenia (iba FAX-2845).

Funkcia obmedzenia vytáčania nebude fungovať, ak budete používať slúchadlo na externom alebo pobočkovom telefóne.

Zariadenie nemôže obmedziť vytáčanie, keď používate tlačidlo **Redial/Pause (Opakovanie/Pauza)**.

• Ak ste vybrali možnosť Zapnute alebo Zadajte # 2x, nemôžete využívať funkciu rozosielania a nemôžete kombinovať čísla rýchlej voľby pri vytáčaní.

**3**

## <span id="page-16-0"></span>**Odoslanie faxu <sup>3</sup>**

## <span id="page-16-1"></span>**Ďalšie možnosti pri odosielaní <sup>3</sup>**

## <span id="page-16-2"></span>**Odosielanie faxov pomocou viacnásobných nastavení <sup>3</sup>**

Pred odoslaním faxu môžete zmeniť akúkoľvek kombináciu týchto nastavení: kontrast, rozlíšenie, zahraničný režim, časovač odložených faxov, prenos v režime Výzva alebo nastavenia titulnej strany.

**Uistite sa, že ste v režime FAX**  $\sqrt{a}$ Po prijatí každého nastavenia sa na LCD displeji zobrazí otázka, či chcete vykonať ďalšie nastavenia.

> Dalej 1.Ano 2.Nie

- 2 Vykonajte jednu z nasledujúcich činností:
	- Ak chcete vybrať ďalšie nastavenia, stlačte tlačidlo **1**. LCD displej sa vráti do ponuky Poslanie nast., aby ste mohli zvoliť ďalšie nastavenie.
	- Po dokončení výberu nastavení stlačte tlačidlo **2** a prejdite na ďalší krok, kde fax odošlete.

## <span id="page-16-3"></span>**Kontrast <sup>3</sup>**

Pri väčšine dokumentov zabezpečí najlepší výsledok východiskové nastavenie Auto. Zariadenie zvolí automaticky vhodný kontrast pre váš dokument.

Ak je váš dokument príliš svetlý alebo príliš tmavý, zmenou kontrastu sa môže kvalita faxu zlepšiť.

Pomocou tlačidla Tmavy faxovaný dokument zosvetlíte.

Pomocou tlačidla Svetly faxovaný dokument stmavíte.

- Uistite sa, že ste v režime FAX  $\sqrt{a}$
- Vložte dokument.
- c Stlačte tlačidlo **Menu**, **2**, **2**, **1**.
- Stlačením tlačidla ▲ alebo ▼ vyberte možnosť Auto alebo Svetly alebo Tmavy. Stlačte tlačidlo **OK**.

## **Poznámka**

Aj keď zvolíte Svetly alebo Tmavy, zariadenie pošle fax pomocou nastavenia Auto, ak zvolíte Foto ako rozlíšenie faxu.

## <span id="page-16-4"></span>**Zmena rozlíšenia faxu <sup>3</sup>**

Kvalita faxu sa dá zlepšiť zmenou rozlíšenia faxu. Rozlíšenie môžete zmeniť pre nasledujúci fax alebo pre všetky faxy.

#### **Zmena nastavenia rozlíšenia faxu pre**  *nasledujúci* **fax <sup>3</sup>**

- Uistite sa, že ste v režime FAX  $\sqrt{a}$
- Vložte dokument.
- c Stlačením tlačidla **Resolution (Rozlíšenie)** a potom **A** alebo ▼ vyberte rozlíšenie. Stlačte tlačidlo **OK**.

#### **Zmena východiskového nastavenia rozlíšenia faxu <sup>3</sup>**

- Uistite sa, že ste v režime FAX  $\overline{a}$
- 

b Stlačte tlačidlo **Menu**, **2**, **2**, **2**.

- 
- Stlačením tlačidla ▲ alebo ▼ vyberte požadované rozlíšenie. Stlačte tlačidlo **OK**.

### **Poznámka**

Môžete si vybrať zo štyroch rôznych nastavení rozlíšenia.

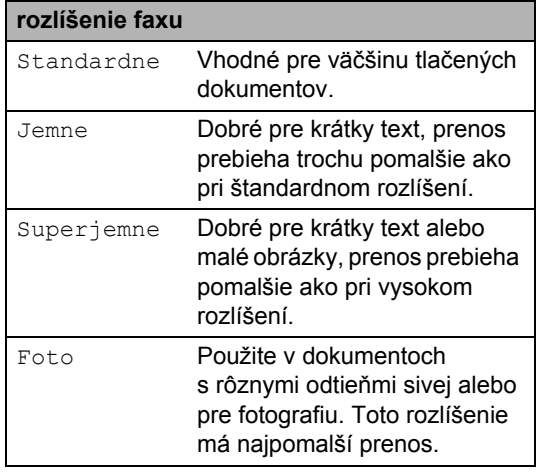

## <span id="page-17-0"></span>**Doplnkové funkcie odosielania <sup>3</sup>**

## <span id="page-17-1"></span>**Manuálne odosielanie faxu <sup>3</sup>**

#### <span id="page-17-3"></span>**Manuálny prenos <sup>3</sup>**

Pri manuálnom odosielaní môžete pri odosielaní faxu počuť vytáčanie, zvonenie a tón pri prijímaní faxu.

- Uistite sa, že ste v režime FAX  $\sqrt{a}$
- Vložte dokument.
- **3** Zdvihnite slúchadlo externého telefónu (iba FAX-2845) a čakajte, kým nezaznie oznamovací tón.
- 4 Vytočte číslo faxu, ktoré chcete volať. (Pre FAX-2840 a FAX-2940) Na externom telefóne vytočte číslo faxu.
- **b** Po tom, ako budete počuť tón faxu, stlačte tlačidlo **Start (Štart)**.
- 6 Zložte slúchadlo externého telefónu alebo zariadenia (iba FAX-2845).

## <span id="page-17-2"></span>**Dvojitý prístup <sup>3</sup>**

Môžete vytočiť číslo a spustiť skenovanie faxu do pamäte, a to aj keď zariadenie odosiela z pamäte alebo prijíma faxy. Na displeji LCD sa zobrazí číslo novej úlohy.

Počet strán, ktorý môžete naskenovať do pamäte, sa bude meniť v závislosti od údajov na nich.

### **Poznámka**

Ak sa pri skenovaní prvej strany faxu zobrazí správa Nestaci pamat, stlačením tlačidla **Stop/Exit (Stop/Koniec)** skenovanie zrušte. Ak sa pri skenovaní ďalšej strany zobrazí hlásenie Nestaci pamat, môžete stlačením tlačidla **Start (Štart)** odoslať už naskenované strany, alebo stlačením tlačidla **Stop/Exit (Stop/Koniec)** operáciu zrušiť.

## <span id="page-18-0"></span>**Rozosielanie <sup>3</sup>**

Funkcia rozosielania vám umožňuje odoslať tú istú faxovú správu na viac ako jedno číslo. V rámci jedného rozosielania môžete zahrnúť skupiny, čísla jednodotykových a krátkych volieb a až 50 manuálne vytočených čísiel.

Do rozosielania môžete zahrnúť až 272 rôznych čísiel. Závisí to od toho, koľko skupín, prístupových kódov alebo čísiel kreditných kariet máte uložených a koľko odložených a uložených faxov je v pamäti.

#### **Skôr ako spustíte rozosielanie <sup>3</sup>**

Ak chcete pri rozosielaní použiť čísla jednodotykovej voľby a krátkej voľby, musia byť vopred uložené v pamäti zariadenia. (Pozri Základná príručka používateľa: *Ukladanie čísel jednodotykových volieb krátkej voľby*.)

Ak chcete pri rozosielaní použiť čísla skupín, musia byť tiež vopred uložené v pamäti zariadenia. Skupinové čísla obsahujú mnoho uložených čísiel Jednodotykovej voľby a Krátkej voľby pre jednoduchšie vytáčanie. (Pozri *[Nastavenie skupín na rozosielanie](#page-33-4)*  $\rightarrow$  [strana 28](#page-33-4).)

### **Ako rozoslať fax <sup>3</sup>**

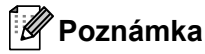

Používanie **(Adresár)** vám pomôže čísla ľahko nájsť.

- Uistite sa, že ste v režime FAX  $\overline{a}$
- Vložte dokument.
- <span id="page-18-1"></span>Zadajte číslo. Stlačte tlačidlo **OK**. Môžete použiť Jednodotykovú voľbu, číslo Krátkej voľby alebo Skupiny, alebo zadajte číslo manuálne prostredníctvom číselnej klávesnice. (Pozri Základná príručka používateľa: *Postup vytáčania*.)
- 4 Opakujte krok  $\bigcirc$  $\bigcirc$  $\bigcirc$ , kým nezadáte všetky faxové čísla, na ktoré chcete rozosielanie odoslať.

#### **6** Stlačte tlačidlo Start (Štart).

Po dokončení rozosielania zariadenie vytlačí správu o rozosielaní, aby ste mali prehľad o výsledku.

#### <span id="page-18-3"></span>**Zrušenie prebiehajúceho rozosielania3**

Počas rozosielania môžete zrušiť práve odchádzajúci fax alebo celú úlohu rozosielania.

- a Stlačte tlačidlo **Menu**, **2**, **7**. Na LCD displeji sa zobrazí číslo úlohy rozosielania spolu s faxovým číslom alebo menom, ktoré sa vytáča (napríklad #001 123456789), a číslo úlohy rozosielania (napríklad Obeznik#001).
- <span id="page-18-2"></span>2 Pomocou tlačidla **A** alebo **V** si vyberte jednu z týchto možností:
	- Zvoľte faxové číslo, ktoré sa vytáča a stlačte tlačidlo **OK**.
	- Zvoľte číslo úlohy rozosielania a stlačte tlačidlo **OK**.
- **3** Stlačením tlačidla 1 môžete zrušiť faxové číslo alebo číslo úlohy rozosielania, ktoré ste zvolili v kroku @, alebo stlačením tlačidla **2** ukončite operáciu bez zrušenia.
	- $\blacksquare$  $\blacksquare$  $\blacksquare$  Ak v kroku  $\spadesuit$  zvolíte zrušenie iba momentálne odosielaného faxu, na LCD displeji sa zobrazí otázka, či chcete zrušiť rozosielanie. Stlačením tlačidla **1** vymažte celú úlohu rozosielania alebo pomocou tlačidla **2** z ponuky odíďte.
- d Stlačte tlačidlo **Stop/Exit (Stop/Koniec)**.

## <span id="page-19-0"></span>**Prenos v reálnom čase <sup>3</sup>**

Keď odosielate fax, zariadenie pred odosielaním naskenuje dokumenty do pamäte. Hneď po uvoľnení telefónnej linky zariadenie začne vytáčanie a odosielanie.

Niekedy sa môže stať, že budete chcieť poslať dôležitý dokument ihneď bez čakania na prenos z pamäte. Môžete nastaviť možnosť Priame pos. TX na Zapnute pre všetky dokumenty alebo na Dalsifax:Zap. len pre nasledujúci fax.

- **Poznámka**
- Ak je pamäť plná, zariadenie odošle dokument v reálnom čase (dokonca aj keď je funkcia Prenos v reálnom čase vypnutá).
- Dalsifax:Zap. alebo Dalsifax:Vyp. je možné zvoliť iba vtedy, ak je dokument vložený.

#### **Odosielanie v reálnom čase pre všetky faxy <sup>3</sup>**

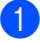

Uistite sa, že ste v režime FAX  $\sqrt{m}$ 

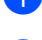

b Stlačte tlačidlo **Menu**, **2**, **2**, **5**.

Stlačením tlačidla ▲ alebo ▼ vyberte možnosť Zapnute. Stlačte tlačidlo **OK**.

#### **Odosielanie v reálnom čase iba pre nasledujúci fax <sup>3</sup>**

- Uistite sa, že ste v režime FAX  $\begin{array}{|c|c|} \hline \end{array}$
- b Stlačte tlačidlo **Menu**, **2**, **2**, **5**.
- **3** Stlačením tlačidla **▲** alebo  $\blacktriangledown$  vyberte možnosť Dalsifax:Zap.. Stlačte tlačidlo **OK**.

#### **Deaktivácia odosielania v reálnom čase len pre nasledujúci fax <sup>3</sup>**

- Uistite sa, že ste v režime FAX  $\binom{m}{k}$
- b Stlačte tlačidlo **Menu**, **2**, **2**, **5**.
- **3** Stlačením tlačidla **▲** alebo ▼ vyberte možnosť Dalsifax:Vyp.. Stlačte tlačidlo **OK**.

## <span id="page-19-1"></span>**Zahraničný režim <sup>3</sup>**

Ak máte ťažkosti s odoslaním faxu do zahraničia kvôli zlému spojeniu, môže vám pomôcť zapnutie Zahraničného režimu.

Toto je dočasné nastavenie a bude aktívne len pre nasledujúci fax.

- Uistite sa, že ste v režime FAX  $\sqrt{m}$
- b Vložte dokument.

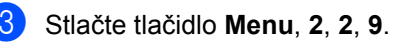

Stlačením tlačidla ▲ alebo ▼ vyberte možnosť Zapnute alebo Vypnute. Stlačte tlačidlo **OK**.

## <span id="page-20-0"></span>**Odložený fax <sup>3</sup>**

V pamäti môžete uchovávať až do 50 faxov, ktoré budú odoslané v nasledujúcich 24 hodinách.

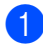

Uistite sa, že ste v režime FAX  $\sqrt{a}$ 

- Vložte dokument.
- c Stlačte tlačidlo **Menu**, **2**, **2**, **3**.
- Zadajte čas, kedy sa má fax odoslať (v 24 hodinovom formáte). Stlačte tlačidlo **OK**.
- **6** Stlačením 1 zvolíte 1. Dok a papierový dokument zostane čakať v ADF alebo stlačením 2 zvolíte 2. Pamat. a dokument sa zoskenuje do pamäte.

#### **Poznámka**

Počet strán, ktoré môžete naskenovať do pamäte, závisí od množstva údajov vytlačených na každej strane.

## <span id="page-20-1"></span>**Odložený hromadný prenos <sup>3</sup>**

Pred odoslaním odložených faxov vaše zariadenie vám pomôže šetriť tým, že faxy v pamäti roztriedi podľa miesta určenia a plánovaného času.

Všetky odoslané faxy, ktoré sa majú odoslať v rovnakom čase na rovnaké faxové číslo, sa pošlú ako jeden fax, a tak sa ušetrí čas prenosu.

Uistite sa, že ste v režime FAX  $\sqrt{a}$ 

- b Stlačte tlačidlo **Menu**, **2**, **2**, **4**.
- **6** Stlačením tlačidla **A** alebo V vyberte možnosť Zapnute alebo Vypnute. Stlačte tlačidlo **OK**.
- 4 Stlačte tlačidlo **Stop/Exit (Stop/Koniec)**.

## <span id="page-20-4"></span><span id="page-20-2"></span>**Kontrola a zrušenie čakajúcich úloh <sup>3</sup>**

Skontrolujte, ktoré úlohy stále čakajú v pamäti na odoslanie. Ak neexistujú žiadne úlohy, na LCD displeji sa zobrazí správa ZiadnaUlohaCaka. Môžete zrušiť takú faxovú úlohu, ktorá je uložená a čaká v pamäti.

- 
- a Stlačte tlačidlo **Menu**, **2**, **7**. Zobrazí sa počet úloh, ktoré čakajú na odoslanie.
- Stláčaním tlačidla ▲ alebo ▼ prechádzajte čakajúcimi úlohami a vyberte úlohu, ktorú chcete zrušiť. Stlačte tlačidlo **OK**.
- **3** Vykonajte jednu z nasledujúcich činností:
	- Ak chcete zrušiť úlohu, stlačte tlačidlo **1**.
	- Ak chcete ukončiť operáciu bez zrušenia, stlačte tlačidlo **2**.
- d Po dokončení stlačte tlačidlo **Stop/Exit (Stop/Koniec)**.

## <span id="page-20-3"></span>**Elektronický titulný list <sup>3</sup>**

Táto funkcia *nebude* fungovať, kým nenaprogramujete ID stanice. (Pozrite si Stručný návod na obsluhu.)

Titulný list môžete automaticky odosielať s každým faxom. Titulný list obsahuje ID stanice, komentár a meno uložené v pamäti Jednodotykovej voľby alebo Krátkej voľby.

Vybratím možnosti Dalsifax:Zap. môžete na titulnom liste zobraziť aj počet strán.

Môžete vybrať jeden z nasledujúcich predvolených komentárov.

- 1.Poznamky vyp.
- 2.Volajte prosim
- 3.Urgentne

3. kapitola

#### 4.Tajne

Ak nechcete použiť predvolený komentár, môžete zadať dve vlastné osobné správy s dĺžkou do 27 znakov. Pozrite Základná príručka používateľa: *Zadávanie textu*.

(Pozri *[Vytvorenie vlastných komentárov](#page-21-0)*  $\rightarrow$  [strana 16.](#page-21-0))

- 5.(Vlastné)
- 6.(Vlastné)

## **Poznámka**

Dalsifax:Zap. alebo Dalsifax:Vyp. je možné zvoliť iba vtedy, ak je dokument vložený.

#### <span id="page-21-4"></span><span id="page-21-0"></span>**Vytvorenie vlastných komentárov <sup>3</sup>**

Môžete si vytvoriť dva vlastné komentáre.

- a Uistite sa, že ste v režime FAX .
- b Stlačte tlačidlo **Menu**, **2**, **2**, **8**.
- **3** Stlačením tlačidla **A** alebo V vyberte možnosť 5. alebo 6. na ukladanie vlastných poznámok. Stlačte tlačidlo **OK**.
- 4 Pomocou číselnej klávesnice zadajte vlastný komentár. Stlačte tlačidlo **OK**.

Pozrite Základná príručka používateľa: *Zadávanie textu*.

#### <span id="page-21-1"></span>**Odoslať titulný list pri nasledujúcom faxe <sup>3</sup>**

Ak chcete poslať titulný list len pre nasledujúci fax, zariadenie si od vás vyžiada vložiť počet strán, ktoré posielate, a tento sa zobrazí na titulnom liste.

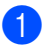

Uistite sa, že ste v režime FAX  $\sqrt{a}$ 

- b Vložte dokument.
- c Stlačte tlačidlo **Menu**, **2**, **2**, **7**.
- 4 Stlačením tlačidla  $\triangle$  alebo  $\nabla$  vyberte možnosť Dalsifax:Zap. (alebo Dalsifax:Vyp.). Stlačte tlačidlo **OK**.
- **5** Stlačením tlačidla **A** alebo **V** zvoľte komentár. Stlačte tlačidlo **OK**.
- 6 Pomocou dvoch číslic vložte počet posielaných strán. Stlačte tlačidlo **OK**. Zadajte napríklad **0**, **2** pre 2 strany alebo **0**, **0**, ak chcete nechať údaj o počte strán prázdny. Ak urobíte chybu, stlačením tlačidla d alebo **Clear (Zrušiť)** sa vrátite späť a môžete počet strán zadať znovu.

#### <span id="page-21-2"></span>**Odoslať titulný list pre všetky faxy <sup>3</sup>**

Zariadenie môžete nastaviť tak, aby s každým odosielaným faxom vždy odosielal titulný list.

- Uistite sa, že ste v režime FAX  $\overline{a}$
- b Stlačte tlačidlo **Menu**, **2**, **2**, **7**.
- **3** Stlačením tlačidla **A** alebo V vyberte možnosť Zapnute (alebo Vypnute). Stlačte tlačidlo **OK**.
- 4. Stlačením tlačidla  $\triangle$  alebo  $\nabla$  zvoľte komentár. Stlačte tlačidlo **OK**.

#### <span id="page-21-3"></span>**Použitie tlačeného titulného listu <sup>3</sup>**

Ak chcete použiť vytlačený titulný list, na ktorý môžete písať, môžete si vytlačiť vzorový list a pripojiť ho k faxu.

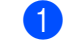

Uistite sa, že ste v režime FAX  $\sqrt{m}$ 

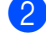

- b Stlačte tlačidlo **Menu**, **2**, **2**, **7**.
- Stlačením tlačidla ▲ alebo ▼ vyberte možnosť Tlac vzor. Stlačte tlačidlo **OK**.

#### d Stlačte tlačidlo **Start (Štart)**.

**6** Potom ako zariadenie vytlačí kópiu vášho titulného listu, stlačte tlačidlo **Stop/Exit (Stop/Koniec)**.

## <span id="page-22-0"></span>**Prehľad o funkcii Výzva <sup>3</sup>**

Výzva umožňuje nastaviť vaše zariadenie tak, aby druhí mohli prijať fax od vás, ale za hovor budú platiť. Tiež vám umožní zavolať faxové zariadenie niekoho iného a prijať od neho fax, ale za hovor platíte vy. Funkciu výzvy (polling) treba nastaviť na oboch zariadeniach, aby fungovala. Nie všetky faxové zariadenia podporujú výzvu.

## <span id="page-22-1"></span>**Vysielanie po výzve <sup>3</sup>**

Vysielanie po výzve vám umožňuje nastaviť zariadenie tak, aby počkalo s dokumentom tak, aby iné faxové zariadenie mohlo zavolať a načítať ho.

#### **Nastavenie pre vysielanie po výzve <sup>3</sup>**

- Uistite sa, že ste v režime FAX  $\sqrt{a}$
- Vložte dokument.
- c Stlačte tlačidlo **Menu**, **2**, **2**, **6**.
- 4 Stlačením tlačidla  $\triangle$  alebo  $\nabla$  vyberte možnosť Standardne. Stlačte tlačidlo **OK**.
- **5** Stlačením 1 zvolíte 1. Dok a papierový dokument zostane čakať v ADF alebo stlačením **2** zvolíte 2.Pamat a dokument sa zoskenuje do pamäte.

### **Poznámka**

- Ak zvolíte Dok, dokument zostane v ADF, kým je v zariadení výzva. Ak zariadenie musíte použiť pred prenosom v režime výzvy, najprv musíte zrušiť túto úlohu.
- Ak zvolíte Pamat, dokument sa uloží a načítať ho bude možné z akéhokoľvek faxového zariadenia, až kým fax z pamäte nevymažete zrušením nastavenia ponuky úlohy.
- Ak chcete fax z pamäte vymazať, stlačte **Menu**, **2**, **7**. (Pozri *[Kontrola a zrušenie](#page-20-4)  č[akajúcich úloh](#page-20-4)* > > strana 15.)
- 6 Ak sa na LCD displeji zobrazí nasledovné hlásenie, stlačením tlačidla **2** vyberte možnosť 2.Nie v prípade, že nechcete zadávať žiadne ďalšie nastavenie:

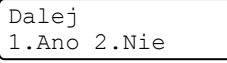

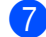

g Stlačte tlačidlo **Start (Štart)**.

#### **Nastavenie vysielania po výzve s bezpečnostným kódom <sup>3</sup>**

Zabezpečená výzva vám umožní obmedziť, kto môže dostať dokumenty, ktoré ste nastavili na vysielanie po výzve. Zabezpečená výzva funguje iba so zariadeniami Brother. Ak by chcela iná osoba vyzdvihnúť fax z vášho zariadenia, bude musieť zadať bezpečnostný kód.

- Uistite sa, že ste v režime FAX  $\binom{m}{m}$
- **Vložte dokument.**
- c Stlačte tlačidlo **Menu**, **2**, **2**, **6**.
- Stlačením tlačidla ▲ alebo ▼ vyberte možnosť Bezp.. Stlačte tlačidlo **OK**.
- **5** Zadajte štvormiestne číslo. Stlačte tlačidlo **OK**.
- **6** Stlačením 1 zvolíte 1. Dok a papierový dokument zostane čakať v ADF alebo stlačením 2 zvolíte 2. Pamat a dokument sa zoskenuje do pamäte.

**7** Ak sa na LCD displeji zobrazí nasledovné hlásenie, stlačením tlačidla **2** vyberte možnosť 2.Nie v prípade, že nechcete zadávať žiadne ďalšie nastavenie:

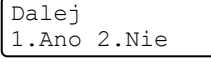

h Stlačte tlačidlo **Start (Štart)**.

**4**

## <span id="page-24-0"></span>**Prijímanie faxu <sup>4</sup>**

## <span id="page-24-1"></span>**Diaľkové voľby faxu <sup>4</sup>**

Diaľkové voľby faxu vám umožnia faxovať aj vtedy, keď nie ste pri zariadení.

Naraz môžete používať *len jednu* diaľkovú voľbu faxu.

## <span id="page-24-2"></span>**Presmerovanie faxu**

Funkcia presmerovania faxu umožňuje automaticky presmerovať prijaté faxy na iné zariadenie. Ak zvolíte zapnúť záložnú tlač, zariadenie fax taktiež vytlačí.

- 
- a Stlačte tlačidlo **Menu**, **2**, **5**, **1**.
- $\overline{2}$  Stlačením tlačidla **A** alebo  $\overline{v}$  vyberte možnosť Prepos. faxu. Stlačte tlačidlo **OK**. LCD displej vás požiada, aby ste zadali faxové číslo, na ktoré chcete presmerovať faxy.
- **3** Zadajte číslo presmerovania (max. 20 číslic). Stlačte tlačidlo **OK**.
- 

#### **Poznámka**

Ak uložíte skupinu na umiestnenie jednodotykovej voľby alebo krátkej voľby, faxy sa presmerujú na niekoľko faxových čísiel.

- Stlačením tlačidla ▲ alebo ▼ vyberte možnosť Zapnute alebo Vypnute. Stlačte tlačidlo **OK**.
	- Zalozna tlac Zapnute
- 

e Stlačte tlačidlo **Stop/Exit (Stop/Koniec)**.

**Dôležité**

Ak vyberiete možnosť Zapnúť záložnú tlač, zariadenie vytlačí aj kópiu faxu. Je to bezpečnostná funkcia pre prípad, že dôjde k výpadku napájania skôr, ako sa faxová správa prepošle, alebo v prípade problému prijímajúceho zariadenia. (FAX-2840 a FAX-2845) Faxy v pamäti zariadenia sa vymažú.

## <span id="page-24-4"></span><span id="page-24-3"></span>**Uloženie faxu <sup>4</sup>**

Funkcia Uloženie faxu vám umožňuje ukladať prijaté faxy do pamäte zariadenia. Uložené faxové správy si môžete zo zariadenie načítať aj na inom mieste tak, že použijete kódy na diaľkové načítanie. (Pozri *Nač[ítanie faxových správ](#page-26-0)* **▶▶** strana 21.) Zariadenie automaticky vytlačí kópiu uloženého faxu.

- a Stlačte tlačidlo **Menu**, **2**, **5**, **1**.
- Stlačením tlačidla ▲ alebo ▼ vyberte možnosť Ulozit fax. Stlačte tlačidlo **OK**.
- c Stlačte tlačidlo **Stop/Exit (Stop/Koniec)**.

## <span id="page-25-2"></span><span id="page-25-0"></span>**Zmena diaľkových volieb faxu4**

Ak po prepnutí na inú funkciu diaľkovej voľby faxu v pamäti zariadenia zostali prijaté faxy, na LCD displeji sa zobrazí nasledovné hlásenie:

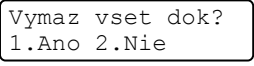

alebo

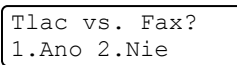

- Ak stlačíte tlačidlo **1**, faxy v pamäti sa vymažú alebo vytlačia ešte pred zmenou nastavenia. Ak sa už záložná kópia vytlačila, druhýkrát sa nevytlačí.
- Ak stlačíte tlačidlo **2**, faxy v pamäti sa nevymažú ani nevytlačia a nastavenie zostane nezmenené.

#### <span id="page-25-5"></span>**Vypnutie funkcie Diaľkové voľby faxu4**

a Stlačte tlačidlo **Menu**, **2**, **5**, **1**.

Stlačením tlačidla ▲ alebo ▼ vyberte možnosť Vypnute. Stlačte tlačidlo **OK**.

**Poznámka**

LCD displej vám ponúkne možnosti voľby, ak sú prijaté faxy stále v pamäti zariadenia. (Pozri *[Zmena dia](#page-25-2)ľkových [volieb faxu](#page-25-2)* >> strana 20.)

c Stlačte tlačidlo **Stop/Exit (Stop/Koniec)**.

## <span id="page-25-1"></span>**Diaľkové načítanie <sup>4</sup>**

Funkcia diaľkového načítania umožní získať vašu uloženú faxovú správu, keď nie ste pri zariadení. Môžete zavolať zariadenie z akéhokoľvek dotykového telefónu alebo z faxového prístroja a potom použijete diaľkový prístupový kód na vyzdvihnutie faxovej správy.

#### <span id="page-25-4"></span>**Nastavenie diaľkového prístupového kódu <sup>4</sup>**

Diaľkový prístupový kód vám umožňuje prístup k funkciám diaľkového načítania, keď sa nachádzate v blízkosti zariadenia. Skôr ako použijete diaľkový prístup a funkciu vyzdvihnutia, musíte si nastaviť vlastný kód. Východiskový kód je neaktívny:  $- - +$ .

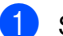

a Stlačte tlačidlo **Menu**, **2**, **5**, **2**.

Vzdial moz.fax 2.Vzdial vstup

- <span id="page-25-3"></span>2 Zadajte trojmiestny kód pomocou číslic  $0 - 9$ ,  $*$  alebo #. Stlačte tlačidlo **OK**.
- **3** Stlačte tlačidlo Stop/Exit **(Stop/Koniec)**.

### **Poznámka**

NEPOUŽÍVAJTE rovnaký kód, ktorý sa používa ako váš kód aktivácie na diaľku (**l51**) alebo kód deaktivácie na diaľku (**#51**). (Pozri Základná príručka používateľa: *Používanie diaľkových kódov*.)

Kód môžete kedykoľvek zmeniť. Ak chcete kód deaktivovať, stlačte tlačidlo **Clear (Zrušiť)** a OK v kroku @ o[b](#page-25-3)novte predvolené nastavenie – –  $-k$ .

#### <span id="page-26-2"></span>**Používanie diaľkového prístupového kódu <sup>4</sup>**

**1** Vytočte vaše faxové číslo z telefónu alebo iného faxového zariadenia s tónovou voľbou.

2 Keď zariadenie odpovie, zadajte hneď váš diaľkový prístupový kód.

**3** Zariadenie bude signalizovať, či prijalo správy:

*Žiadne signály*

Neboli prijaté žiadne správy.

*1 dlhé pípnutie*

Prijaté faxové správy.

- 4 Zariadenie vás dvomi krátkymi pípnutiami vyzve na zadanie príkazu. Zariadenie zavesí, ak budete čakať dlhšie ako 30 sekúnd pred zadaním príkazu. Ak zadáte nesprávny príkaz, zariadenie trikrát zapípa.
- e Po dokončení stlačte **<sup>9</sup> <sup>0</sup>**, čím zariadenie resetujete.
- Zaveste.

#### **Poznámka**

Ak je zariadenie nastavené na režim Manual, stále máte prístup k funkcii diaľkového načítania. Vytočte faxové číslo ako zvyčajne a nechajte zariadenie vyzváňať. Po 100 sekundách budete počuť dlhé zapípanie, ktoré vás vyzve na zadanie diaľkového prístupového kódu. Na jeho zadanie budete mať čas 30 sekúnd.

#### <span id="page-26-3"></span><span id="page-26-0"></span>**Načítanie faxových správ <sup>4</sup>**

a Vytočte vaše faxové číslo z telefónu alebo iného faxového zariadenia s tónovou voľbou.

- b Keď zariadenie odpovie, zadajte hne<sup>ď</sup> váš diaľkový prístupový kód (3 číslice a potom \*). Ak počujete jedno dlhé zapípanie, máte správy.
- **3** Po zaznení dvoch krátkych zapípaní, na vytáčacej klávesnici stlačte **9 6 2**.
- 4 Počkajte na dlhé zapípanie a potom na vytáčacej klávesnici zadajte číslo vzdialeného faxového zariadenia, na ktoré chcete mať poslané faxové správy. Potom zadajte **##** (až do 20 číslic).
- 6 Keď zariadenie zapípa, zaveste. Vaše zariadenie zavolá druhé zariadenie, ktoré potom vaše faxové správy vytlačí.

#### **Poznámka**

Do faxového čísla môžete vložiť pauzu stlačením tlačidla #.

#### <span id="page-26-4"></span><span id="page-26-1"></span>**Zmena čísla na presmerovanie faxu <sup>4</sup>**

Východiskové nastavenie vášho čísla na presmerovanie faxov môžete zmeniť aj z iného telefónu alebo faxového zariadenia použitím tónovej voľby.

- **b** Vytočte vaše faxové číslo z telefónu alebo iného faxového zariadenia s tónovou voľbou.
- 2 Keď zariadenie odpovie, zadajte váš diaľkový prístupový kód (3 číslice a potom \*). Ak počujete jedno dlhé zapípanie, máte správy.
- **3** Po zaznení dvoch krátkych zapípaní, na vytáčacej klávesnici stlačte **9 5 4**.
- Počkajte na dlhé zapípanie a potom pomocou vytáčacej klávesnice zadanie nové číslo vzdialeného faxového zariadenia, na ktoré chcete odoslať faxové správy. Potom zadajte **##** (až do 20 číslic).
- e Po dokončení stlačte **<sup>9</sup> <sup>0</sup>**, čím zariadenie resetujete.

4. kapitola

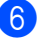

6 Keď zariadenie zapípa, zaveste.

## **Poznámka**

Do faxového čísla môžete vložiť pauzu stlačením tlačidla #.

## <span id="page-28-0"></span>**Príkazy vzdialeného faxu <sup>4</sup>**

Postupujte podľa pokynov nižšie a dostanete sa k diaľkovým funkciám, keď ste ďaleko od zariadenia. Keď zavoláte zariadenie a zadáte váš diaľkový prístupový kód (3 číslice a potom \*), systém dvakrát pípne a vy musíte zadať diaľkový príkaz.

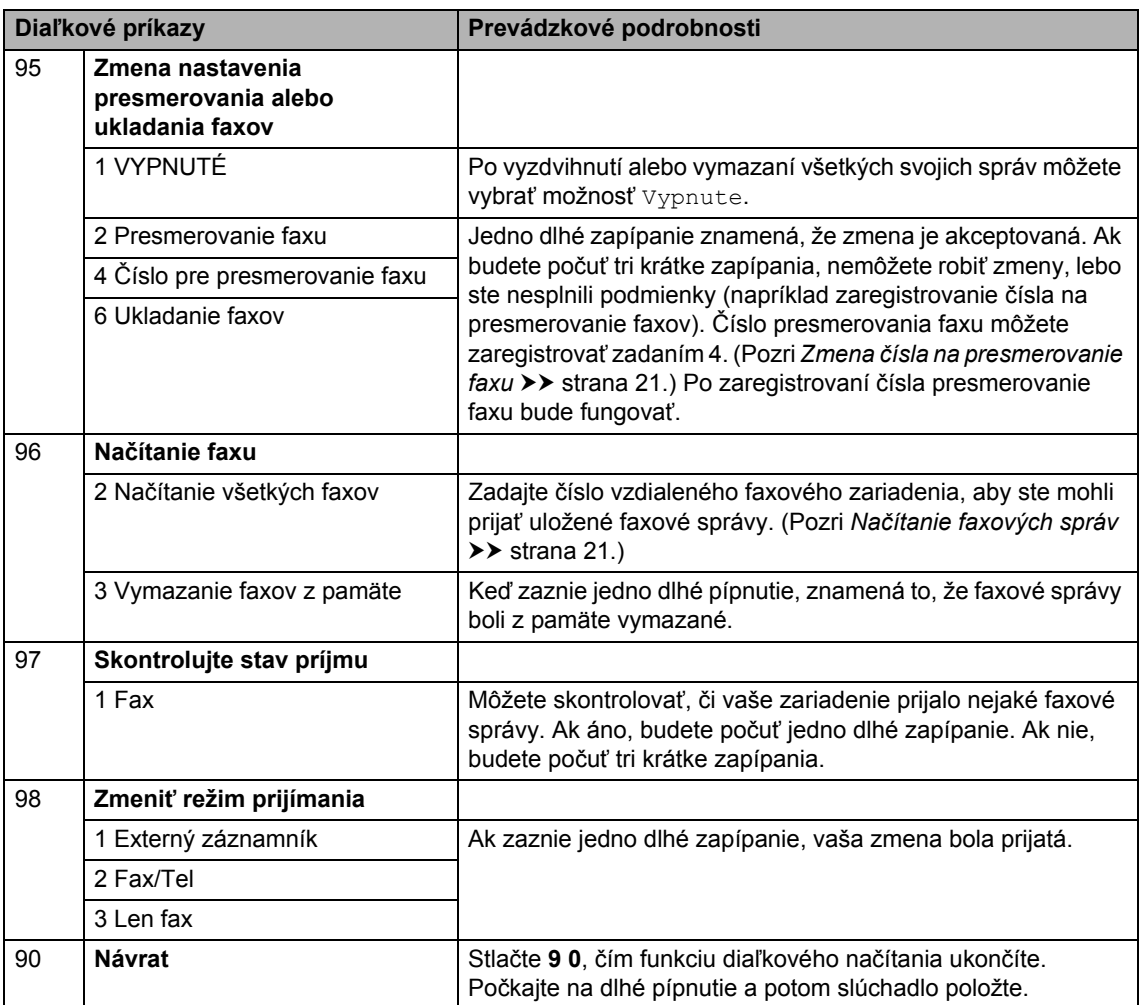

## <span id="page-29-0"></span>**Ďalšie funkcie príjmu <sup>4</sup>**

## <span id="page-29-1"></span>**Tlač zmenšeného prichádzajúceho faxu <sup>4</sup>**

Ak zvolíte Zapnute, zariadenie automaticky zmenší každú stranu prichádzajúceho faxu na veľkosť papiera formátu A4, list, zákonom predpísaný alebo typ Folio.

Zariadenie vypočíta pomer zmenšenia pomocou veľkosti papiera faxu a vášho nastavenia formát papiera (**Menu**, **1**, **2**, **2**).

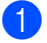

Uistite sa, že ste v režime FAX  $\begin{array}{|c|c|} \hline \end{array}$ 

- b Stlačte tlačidlo **Menu**, **2**, **1**, **5**.
- Stlačením tlačidla  $\triangle$  alebo  $\nabla$  vyberte možnosť Zapnute alebo Vypnute. Stlačte tlačidlo **OK**.
- d Stlačte tlačidlo **Stop/Exit (Stop/Koniec)**.

## <span id="page-29-2"></span>**Nastavenie pečiatky príjmu faxu <sup>4</sup>**

Zariadenie môžete nastaviť tak, aby sa na každej strane faxu hore uprostred vytlačil dátum a čas prijatia.

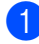

Uistite sa, že ste v režime FAX  $\sqrt{a}$ 

- Pre FAX-2840 a FAX-2845, stlačte **Menu**, **2**, **1**, **9**. Pre FAX-2940, stlačte **Menu**, **2**, **1**, **8**.
- Stlačením tlačidla ▲ alebo ▼ vyberte možnosť Zapnute alebo Vypnute. Stlačte tlačidlo **OK**.

#### Stlačte tlačidlo **Stop/Exit (Stop/Koniec)**.

**Poznámka**

Presvedčite sa, že máte správne nastavený dátum a čas na zariadení. (Pozri Stručný návod na obsluhu.)

### <span id="page-29-4"></span><span id="page-29-3"></span>**Príjem faxov do pamäte (FAX-2840 a FAX-2845) <sup>4</sup>**

Ak sa počas príjmu faxu zásobník papiera vyprázdni, na displeji sa zobrazí hlásenie Ziaden papier. Vložte papier do zásobníka. (Pozri Základná príručka používateľa: *Vkladanie papiera a tlačových médií*.) Ak do zásobníka nevložíte papier, zariadenie vykoná jednu z nasledovných činností:

#### **Ak Prijat do pam je Zapnute: <sup>4</sup>**

Zariadenie bude pokračovať v prijímaní faxu, pričom zostávajúce strany budú ukladané do pamäte, pokiaľ je jej k dispozícii dostatok. Ďalšie prichádzajúce faxy sa tiež uložia do pamäte až dovtedy, kým sa úplne nenaplní. Keď je pamäť plná, zariadenie prestane automaticky odpovedať na hovory. Ak chcete faxy vytlačiť, vložte do zásobníka nový papier a stlačte tlačidlo **Start**.

#### **Ak Prijat do pam je Vypnute: <sup>4</sup>**

Zariadenie bude pokračovať v prijímaní faxu, pričom zostávajúce strany budú ukladané do pamäte, pokiaľ je jej k dispozícii dostatok. Zariadenie potom automaticky zastaví odpovedanie na hovory, až kým v zásobníku papiera nie je vložený nový papier. Ak chcete vytlačiť posledný fax, vložte do zásobníka nový papier a stlačte **Start (Štart)**.

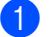

Uistite sa, že ste v režime FAX  $\begin{array}{|c|c|} \hline \end{array}$ 

b Stlačte tlačidlo **Menu**, **2**, **1**, **6**.

- 3 Stlačením tlačidla ▲ alebo ▼ vyberte možnosť Zapnute alebo Vypnute. Stlačte tlačidlo **OK**.
- d Stlačte tlačidlo **Stop/Exit (Stop/Koniec)**.

## <span id="page-30-0"></span>**Nastavenie sýtosti tlače <sup>4</sup>**

Sýtosť tlače môžete nastaviť tak, aby boli vytlačené strany tmavšie alebo svetlejšie.

Uistite sa, že ste v režime FAX  $\binom{m}{m}$ 

- b Pre FAX-2840 a FAX-2845, stlačte **Menu**, **2**, **1**, **7**. Pre FAX-2940, stlačte **Menu**, **2**, **1**, **6**.
- **3** Stlačením tlačidla  $\triangleright$  tlač stmavíte. Naopak stlačením tlačidla < tlač zosvetlíte. Stlačte tlačidlo **OK**.
- 4 Stlačte tlačidlo **Stop/Exit (Stop/Koniec)**.

## <span id="page-30-1"></span>**Tlač faxu z pamäte <sup>4</sup>**

Ak používate funkciu faxová schránka (**Menu**, **2**, **5**, **1**), môžete vytlačiť fax z pamäte, keď sa nachádzate pri zariadení. (Pozri *[Uloženie faxu](#page-24-4)* ▶▶ strana 19.)

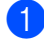

a Stlačte tlačidlo **Menu**, **2**, **5**, **3**.

b Stlačte tlačidlo **Start (Štart)**.

**3** Stlačte tlačidlo **Stop/Exit (Stop/Koniec)**.

## <span id="page-30-2"></span>**Príjem bez papiera <sup>4</sup>**

Ak sa počas príjmu faxu vyprázdni zásobník papiera, na LCD displeji sa zobrazí hlásenie Ziaden papier. Vložte papier do zásobníka. (Pozri Základná príručka používateľa: *Vkladanie papiera a tlačových médií*.)

Zariadenie bude pokračovať v prijímaní faxu, pričom zostávajúce strany budú ukladané do pamäte, pokiaľ je jej k dispozícii dostatok.

Prichádzajúce faxy sa budú ukladať do pamäte, kým sa pamäť nezaplní, alebo kým nevložíte papier do zásobníka na papier. Keď je pamäť plná, zariadenie prestane automaticky odpovedať na hovory. Ak chcete faxy vytlačiť, vložte do zásobníka nový papier a stlačte tlačidlo **Start**.

(Pre FAX-2840 a FAX-2845) Podrobnosti o postupe manuálneho nastavenia príjmu do pamäte nájdete v časti *[Príjem faxov do pamäte \(FAX-2840 a FAX](#page-29-4)*2845) >> [strana 24](#page-29-4).

## <span id="page-31-0"></span>**Prehľad o funkcii Výzva <sup>4</sup>**

Výzva umožňuje nastaviť vaše zariadenie tak, aby druhí mohli prijať fax od vás, ale za hovor budú platiť. Tiež vám umožní zavolať faxové zariadenie niekoho iného a prijať od neho fax, ale za hovor platíte vy. Funkciu výzvy (polling) treba nastaviť na oboch zariadeniach, aby fungovala. Nie všetky faxové zariadenia podporujú výzvu.

## <span id="page-31-1"></span>**Prijatie na výzvu <sup>4</sup>**

Funkcia výzvy vám umožňuje zavolať iné faxové zariadenie, aby prijalo fax.

- Uistite sa, že ste v režime FAX  $\begin{array}{|c|c|} \hline \end{array}$
- $\overline{2}$  Pre FAX-2840 a FAX-2845, stlačte **Menu**, **2**, **1**, **8**. Pre FAX-2940, stlačte **Menu**, **2**, **1**, **7**.
- $\overline{3}$  Stlačte  $\triangle$  alebo  $\overline{v}$  a vyberte Standardne. Stlačte **OK**.
- 4 Zadajte číslo faxu, na ktoré voláte v rámci výzvy. Stlačte **Start (Štart)**.

#### **Zabezpečená výzva <sup>4</sup>**

Zabezpečená výzva vám umožní obmedziť, kto môže dostať dokumenty, ktoré ste nastavili na vysielanie po výzve. Zabezpečená výzva funguje iba so zariadeniami Brother. Ak chcete dostať fax zo zabezpečeného zariadenia Brother, musíte zadať bezpečnostný kód.

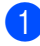

Uistite sa, že ste v režime FAX  $\sqrt{a}$ 

 $\overline{2}$  Pre FAX-2840 a FAX-2845, stlačte **Menu**, **2**, **1**, **8**. Pre FAX-2940, stlačte **Menu**, **2**, **1**, **7**.

- Stlačením tlačidla ▲ alebo ▼ vyberte možnosť Bezp.. Stlačte tlačidlo **OK**.
- 4 Zadajte štvormiestny bezpečnostný kód. Stlačte tlačidlo **OK**. Toto je bezpečnostný kód tohto faxového zariadenia, ktoré bude vysielať v režime výzvy.
- 5 Zadajte číslo faxu, na ktoré voláte v rámci výzvy.
- f Stlačte tlačidlo **Start (Štart)**.

### **Odložená výzva <sup>4</sup>**

Odložená výzva vám umožňuje nastaviť vaše zariadenie tak, aby začalo s výzvou až neskôr. Môžete nastaviť len *jednu* operáciu odloženej výzvy.

- Uistite sa, že ste v režime FAX  $\binom{m}{k}$
- Pre FAX-2840 a FAX-2845, stlačte **Menu**, **2**, **1**, **8**. Pre FAX-2940, stlačte **Menu**, **2**, **1**, **7**.
- **3** Stlačením tlačidla **A** alebo **V** vyberte možnosť Casovac. Stlačte tlačidlo **OK**.
- $\overline{4}$  Zadajte čas (v 24-hodinovom formáte), kedy chcete začať výzvu. Stlačte tlačidlo **OK**.
- 5 Zadajte číslo faxu, na ktoré voláte v rámci výzvy. Stlačte tlačidlo **Start (Štart)**.

Zariadenie bude vyzývať na hovor v rámci výzvy v zadanom čase.

#### **Sekvenčná výzva <sup>4</sup>**

Sekvenčná výzva umožňuje vyžiadať si dokumenty z niekoľkých faxových zariadení v rámci jednej operácie.

Uistite sa, že ste v režime FAX  $\sqrt{a}$ 

- $\overline{2}$  Pre FAX-2840 a FAX-2845, stlačte **Menu**, **2**, **1**, **8**. Pre FAX-2940, stlačte **Menu**, **2**, **1**, **7**.
- Stlačením tlačidla  $\triangle$  alebo  $\nabla$  vyberte možnosť Standardne alebo Bezp. alebo Casovac. Stlačte tlačidlo **OK**.

4 Vyberte jednu z nižšie uvedených možností.

- Ak ste vybrali možnosť Standardn[e](#page-32-1), prejdite na krok  $\bigcirc$ .
- Ak vyberiete možnosť Bezp., zadajte štvormiestne číslo, stlačte tlačidlo OK a pr[e](#page-32-1)jdite na krok **@**.
- Ak ste vybrali možnosť Casovac, zadajte čas (v 24-hodinovom formáte), kedy chcete začať výzvu a stlačte tlačidlo **OK**. Potom prejdite na krok $\bigcirc$ .
- <span id="page-32-1"></span>**b** Určite cieľové faxové zariadenia, s ktorými sa chcete spojiť v režime výzvy, pomocou Jednodotykovej voľby, Krátkej voľby, Vyhľadávania, Skupiny alebo z číselnej klávesnice. Medzi každým umiestnením je potrebné stlačiť tlačidlo **OK**.
- 

**6** Stlačte tlačidlo Start (Štart).

### <span id="page-32-0"></span>**Zastavenie výzvy <sup>4</sup>**

Výzvu zrušíte stlačením tlačidla **Stop/Exit (Stop/Koniec)**, kým zariadenie vytáča a potom stlačte tlačidlo **1**.

Ak chcete zrušiť všetky úlohy prijatia na sekvenčnú výzvu, stlačte tlačidlo **Menu**, **2**, **7**. (Pozri *[Kontrola a zrušenie](#page-20-2) čakajúcich úloh*  $\rightarrow$  [strana 15](#page-20-2).)

**5**

## <span id="page-33-0"></span>**Vytáčanie a ukladanie čísiel <sup>5</sup>**

## <span id="page-33-1"></span>**Ďalšie funkcie vytáčania <sup>5</sup>**

## <span id="page-33-2"></span>**Kombinovanie čísel rýchlej voľby <sup>5</sup>**

Pri vytáčaní môžete kombinovať viac ako jedno číslo rýchlej voľby. Táto funkcia môže byť užitočná, ak potrebujete vytočiť prístupový kód pre lacnejšiu tarifu od iného dodávateľa služieb diaľkového volania.

Môžete mať napríklad uložené číslo "01632" na krátkej voľbe #003 a číslo "960555" na krátkej voľbe #002. Môžete použiť obe čísla pri voľbe "01632-960555", a to stlačením nasledujúcich tlačidiel:

Stlačte tlačidlo (**Adresár**) **003**.

Stlačte tlačidlo (**Adresár**) **002** a **Start (Štart)**.

Čísla sa dajú pridať manuálne ich zadaním z číselnej klávesnice:

Stlačte tlačidlo (**Adresár**) **003**, **960556** (na číselnej klávesnici) a **Start (Štart)**.

Vytočilo by sa číslo "01632–960556". Môžete tiež pridať pauzu stlačením tlačidla **Redial/Pause(Opakovanie/Pauza)**.

## <span id="page-33-3"></span>**Ďalšie spôsoby ukladania čísel <sup>5</sup>**

## <span id="page-33-4"></span>**Nastavenie skupín na rozosielanie <sup>5</sup>**

Ak chcete často poslať rovnaký fax na viaceré čísla, môžete vytvoriť skupinu.

Skupiny sú uložené pod tlačidlom Jednodotykovej voľby alebo pod číslom Krátkej voľby. Každá skupina používa tlačidlo Jednodotykovej voľby alebo umiestnenie krátkej voľby. Potom môžete odoslať faxovú správu na všetky čísla uložené v skupine iba stlačením tlačidla Jednodotykovej voľby, alebo zadaním čísla krátkej voľby a stlačením tlačidla **Start (Štart)**.

Aby bolo možné pridávať čísla do skupiny, je potrebné ich uložiť ako čísla jednodotykovej voľby, alebo čísla krátkej voľby. Môžete vytvoriť až 8 malých skupín alebo do jednej veľkej skupiny môžete začleniť až 221 čísiel.

a Stlačte tlačidlo **Menu**, **2**, **3**, **3**.

Adresar 3.Nastav skupiny

- <span id="page-33-5"></span>Zvoľte tlačidlo jednodotykovej voľby alebo umiestnenie krátkej voľby, kam chcete uložiť skupinu.
	- Stlačte tlačidlo Jednodotykovej voľby.
	- Stlačte tlačidlo **[4]** (Adresár) a zadajte 3-miestne umiestnenie krátkej voľby.

Stlačte tlačidlo **OK**.

Na zadanie čísla skupiny použite číselnú klávesnicu (1 až 8). Stlačte tlačidlo **OK**.

- 4 Ak chcete pridať čísla Jednodotykovej voľby alebo čísla Krátkej voľby, postupujte podľa nasledujúcich pokynov:
	- V prípade čísel Jednodotykovej voľby stlačte postupne tlačidlá Jednodotykovej voľby.
	- V prípade čísel krátkej voľby stlačte tlačidlo (**Adresár**) a zadajte trojmiestne umiestnenie krátkej voľby.

Na LCD displeji sa zobrazia vybrané čísla Jednodotykovej voľby so znakom \* a čísla Krátkej voľby so znakom # (napríklad  $*006$ , #009).

**b** Po dokončení pridávania čísel stlačte tlačidlo **OK**.

- **6** Vykonajte jednu z nasledujúcich činností:
	- Pomocou číselnej klávesnice zadajte meno (až do 15 znakov). Pozri Základná príručka používateľa: *Zadávanie textu*.

Stlačte tlačidlo **OK**.

- Ak chcete uložiť skupinu bez mena, stlačte tlačidlo **OK**.
- **Z** Vykonajte jednu z nasledujúcich činností:
	- Ak chcete uložiť ďalšiu skupinu na rozosielanie, prejdite na krok  $\bullet$  $\bullet$  $\bullet$ .
	- Ak chcete ukončiť ukladanie skupín na rozosielanie, stlačte tlačidlo **Stop/Exit (Stop/Koniec)**.

## <span id="page-34-0"></span>**Zmena čísel skupín <sup>5</sup>**

Ak sa pokúsite zmeniť skupinové číslo, na LCD displeji sa zobrazí názov skupiny alebo čísla, ktoré sú tam už uložené.

a Stlačte tlačidlo **Menu**, **2**, **3**, **3**.

Adresar 3.Nastav skupiny

- Zvoľte kláves jednodotykovej voľby alebo číslo rýchlej voľby, kde je uložené číslo skupiny. Vykonajte jednu z nasledujúcich činností:
	- Stlačte tlačidlo Jednodotykovej voľby.
	- Stlačte tlačidlo (**Adresár**) a zadajte 3-miestne číslo krátkej voľby.

Stlačte tlačidlo **OK**.

**Poznámka**

Ak ste nastavili skupinové číslo, ktoré chcete zmeniť na číslo na presmerovanie faxu, LCD displej zobrazí otázku, či chcete zmeniť názov alebo číslo.

- **3** Vykonajte jednu z nasledujúcich činností:
	- Ak chcete zmeniť uložené údaje o skupine, stlačte **1**. Prejdite na krok **g**.
	- Ak chcete činnosť ukončiť bez vykonania zmien, stlačte tlačidlo **Stop/Exit (Stop/Koniec)**.

G01:\*001\*002#001 1.Zmen 2.Vymaz

- <span id="page-34-1"></span>Ak chcete pridať alebo odstrániť čísla Jednodotykovej voľby alebo Krátkej voľby, postupujte podľa nasledujúcich pokynov:
	- Ak chcete pridať čísla Jednodotykovej voľby, stlačením tlačidla ◀ alebo ▶ umiestnite kurzor tesne za posledné číslo. Potom stlačte ďalšie tlačidlo Jednodotykovej voľby.
- Ak chcete pridať čísla Krátkej voľby, stlačením tlačidla < alebo > umiestnite kurzor tesne za posledné číslo. Potom stlačte (**Adresár**) a zadajte ďalšie 3-miestne číslo Krátkej voľby.
- Ak chcete odstrániť čísla Jednodotykovej voľby alebo Krátkej voľby, pomocou tlačidla ◀ alebo ▶ umiestnite kurzor pod číslo, ktoré chcete odstrániť, a potom stlačte tlačidlo **Clear (Zrušiť)**.

Stlačte tlačidlo **OK**.

- **b** Upravte názov podľa nasledujúceho postupu. Po dokončení úprav názvu stlačte tlačidlo **OK**.
	- Ak chcete upraviť názov, stlačením tlačidla ◀ alebo ▶ presuňte kurzor pod znak, ktorý chcete zmeniť. Potom stlačením tlačidla **Clear (Zrušiť)** ho odstráňte a zadajte správny znak pomocou číselnej klávesnice.

Po dokončení úprav stlačte tlačidlo **OK**.

**6** Stlačte tlačidlo **Stop/Exit (Stop/Koniec)**.

## <span id="page-35-0"></span>**Odstraňovanie čísel skupín <sup>5</sup>**

Ak sa pokúsite odstrániť skupinové číslo, na LCD displeji sa zobrazí uložený názov alebo čísla skupiny.

a Stlačte tlačidlo **Menu**, **2**, **3**, **3**.

Adresar 3.Nastav skupiny

2 Zvoľte tlačidlo jednodotykovej voľby alebo číslo krátkej voľby, kde je uložená skupina.

Vykonajte jednu z nasledujúcich činností:

■ Stlačte tlačidlo Jednodotykovej voľby.

■ Stlačte tlačidlo **↓** (**Adresár**) a zadajte 3-miestne číslo krátkej voľby.

Stlačte tlačidlo **OK**.

#### **Poznámka**

Ak ste nastavili číslo jednodotykovej alebo krátkej voľby, ktoré chcete odstrániť, na číslo na presmerovanie faxu, LCD displej zobrazí otázku, či chcete zmeniť názov alebo číslo.

**3** Ak chcete odstrániť skupinu, stlačte 2.

G01:\*001\*002#001 1.Zmen 2.Vymaz

- Vykonajte jednu z nasledujúcich činností:
	- Ak chcete odstrániť skupinu, stlačte **1**.
	- Ak chcete činnosť ukončiť bez odstránenia skupiny, stlačte **2**.

Vymaz tieto data 1.Ano 2.Nie

e Stlačte tlačidlo **Stop/Exit (Stop/Koniec)**.

<span id="page-36-0"></span>**Tlač správ <sup>6</sup>**

## <span id="page-36-1"></span>**Faxové správy <sup>6</sup>**

**6**

Niektoré faxové správy (overenie prenosu a faxový denník) možno tlačiť automaticky alebo manuálne.

## <span id="page-36-2"></span>**Správa o overení prenosu <sup>6</sup>**

Správu o overení prenosu môžete použiť ako dôkaz, že ste fax skutočne odoslali. (Podrobnosti o spôsobe nastavenia typu požadovanej správy nájdete v časti Základná príručka používateľa: *Správa o overení prenosu*.)

### <span id="page-36-3"></span>**Faxový denník <sup>6</sup>**

Môžete nastaviť zariadenie na tlač faxového denníka (prehľad aktivity) v konkrétnych intervaloch (každých 50 faxov, 6, 12 alebo 24 hodín, 2 dni alebo 7 dní). Východiskové nastavenie je Kazdych 50 fax, čo znamená, že zariadenie vytlačí denník, keď je v zariadení uložených 50 úloh.

Ak nastavíte interval na možnosť Vypnute, môžete stále tlačiť správu dodržaním týchto krokov na nasledujúcej strane.

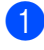

a Stlačte tlačidlo **Menu**, **2**, **4**, **2**.

- Stlačením tlačidla ▲ alebo ▼ vyberte interval. Stlačte tlačidlo **OK**. Ak zvolíte 7 dní, budete vyzvaní, aby ste zvolili deň, od ktorého má začať odpočítavanie. Ak zvolíte možnosť Kazdych 50 fax, na LCD displeji sa zobrazí Prijate. Potom prej[d](#page-36-4)ite na krok  $\spadesuit$ .
- **6** Zadajte čas pre začatie tlače (v 24-hodinovom formáte). Stlačte tlačidlo **OK**.

#### <span id="page-36-4"></span>d Stlačte tlačidlo **Stop/Exit (Stop/Koniec)**.

Ak si vyberiete 6, 12, 24 hodín, 2 alebo 7 dní, zariadenie bude tlačiť správu vo zvolenom čase a potom vymaže všetky úlohy z pamäte. Ak sa pamäť zariadenia úplne naplní 200 úlohami pred zvoleným časom, zariadenie vytlačí denník skôr a potom vymaže z pamäte všetky úlohy.

Ak chcete mimoriadnu správu ešte pred určeným časom na tlač, môžete ju vytlačiť manuálne bez jej vymazania z pamäte.

**32**

## <span id="page-37-0"></span>**Správy <sup>6</sup>**

Nasledujúce správy sú dostupné:

1 XMIT Verif.

Zobrazí sa Správa o overení prenosu vašich posledných odchádzajúcich 200 faxov a vytlačí sa posledná správa.

2 Tel. zoznam

Vytlačí zoznam mien a čísel uložených v pamäti Jednodotykovej voľby a pamäti Krátkej voľby v číselnom alebo abecednom poradí.

3 Fax vypis

Vytlačí zoznam údajov o posledných 200 prichádzajúcich a odchádzajúcich faxoch. (TX: prenos.) (RX: príjem.)

4 Uzivat. nast.

Vytlačí sa zoznam aktuálnych nastavení.

## <span id="page-37-1"></span>**Ako vytlačiť správu <sup>6</sup>**

a Stlačte tlačidlo **Menu**, **4**.

- b Vykonajte jednu z nasledujúcich činností:
	- Stlačením tlačidla ▲ alebo ▼ vyberte požadovanú správu.

Stlačte tlačidlo **OK**.

■ Zadajte číslo správy, ktorú chcete vytlačiť. Napríklad stlačením tlačidla **2** vytlačíte telefónny zoznam.

c Stlačte tlačidlo **Start (Štart)**.

d Stlačte tlačidlo **Stop/Exit (Stop/Koniec)**.

**7**

## <span id="page-38-0"></span>**Kopírovanie <sup>7</sup>**

## <span id="page-38-1"></span>**Nastavenia kopírovania <sup>7</sup>**

Ak chcete dočasne zmeniť nastavenia kopírovania pre nasledovnú kópiu, použite tlačidlo **Options (Voľby)**. Môžete použiť rôzne kombinácie.

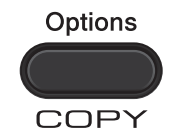

Zariadenie sa vráti do štandardných nastavení po jednej minúte od kopírovania, pokiaľ ste nenastavili časovač režimu na 30 sekúnd alebo menej. (Pozri *Č[asova](#page-10-0)č režimu* >> [strana 5](#page-10-0).)

Ak chcete zmeniť nastavenie, stlačte dočasné tlačidlo **Options (Voľby)**.

Keď dokončíte výber nastavení, stlačte tlačidlo **Start (Štart)**.

## <span id="page-38-2"></span>**Zastavenie kopírovania <sup>7</sup>**

Ak chcete kopírovanie zastaviť, stlačte tlačidlo **Stop/Exit (Stop/Koniec)**.

## <span id="page-39-0"></span>**Používanie klávesu Voľby <sup>7</sup>**

Uistite sa, že ste v režime kopírovania KOPÍROVANIE. Pomocou tlačidla **Options (Voľby)** nastavíte nasledovné dočasné nastavenia kopírovania pre nasledujúcu kópiu.

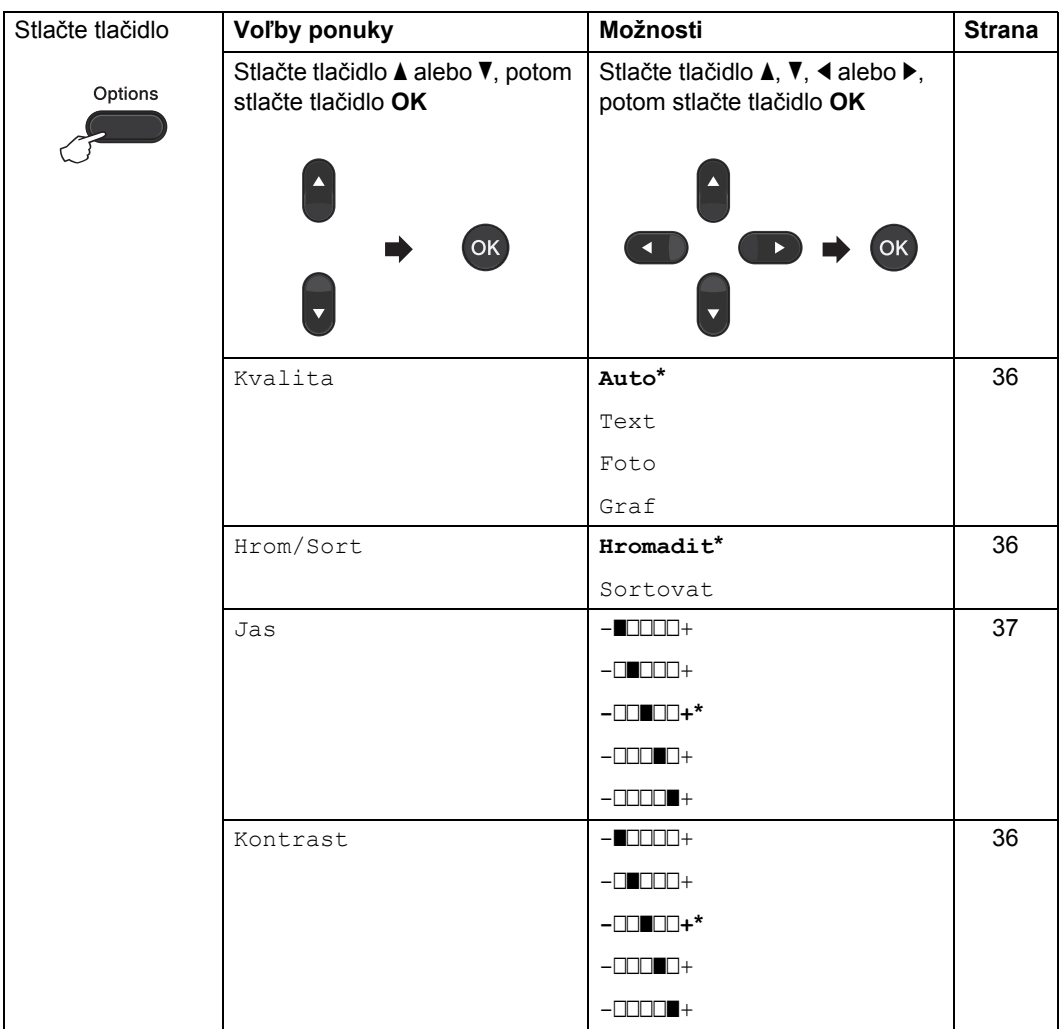

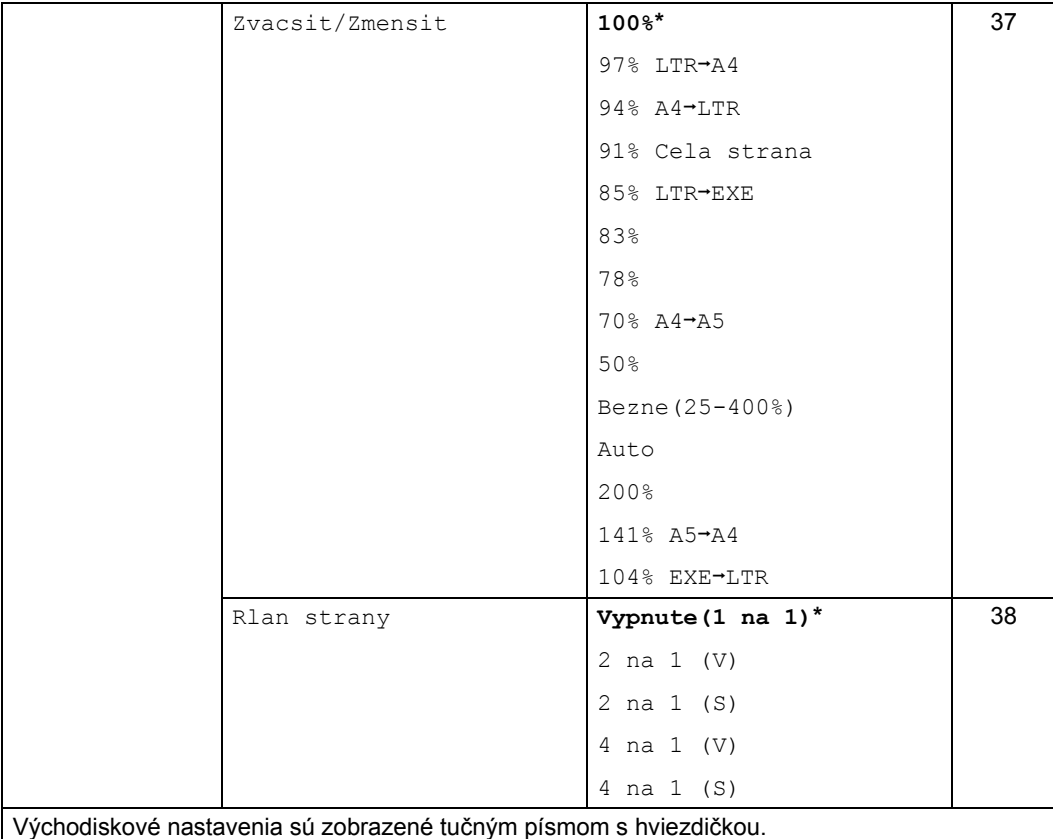

## <span id="page-41-3"></span><span id="page-41-0"></span>**Zlepšenie kvality kopírovania <sup>7</sup>**

Vybrať si môžete z palety nastavení kvality. Východiskové nastavenie je Auto.

 $\blacksquare$  Auto

Pre zvyčajné, bežné výtlačky sa odporúča režim "auto". Je vhodný pre dokumenty obsahujúce aj text aj fotografie.

**T**ext

Vhodný pre dokumenty obsahujúce hlavne text.

Foto

Lepšia kvalita kopírovania pre fotografie.

■ Graf

Vhodný na kopírovanie bločkov.

#### **Pri** *dočasnej* **zmene kvality postupujte podľa nasledujúcich krokov:**

- Uistite sa, že ste v režime kopírovania KOPÍROVANIE  $\binom{m}{k}$ .
- **Vložte dokument.**
- **6** Pomocou číselnej klávesnice zadajte počet kópií (max. 99).
- d Stlačte tlačidlo **Options (Voľby)**. Stlačením tlačidla ▲ alebo ▼ vyberte možnosť Kvalita. Stlačte tlačidlo **OK**.
- 5 Stlačením tlačidla **A** alebo **V** vyberte možnosť Auto, Text, Foto alebo Graf. Stlačte tlačidlo **OK**.
- 
- **6** Stlačte tlačidlo **Start (Štart)**.

**Pri zmene** *štandardného* **nastavenia postupujte podľa nasledujúcich krokov:**

- 
- a Stlačte tlačidlo **Menu**, **3**, **1**.
- Stlačením tlačidla ▲ alebo ▼ vyberte kvalitu kópie. Stlačte tlačidlo **OK**.

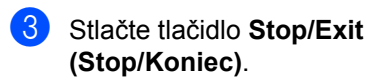

## <span id="page-41-4"></span><span id="page-41-1"></span>**Triedenie kópií pomocou ADF7**

Môžete triediť aj viaceré kópie. Strany sa budú stohovať v poradí 1 2 3, 1 2 3, 1 2 3, atď.

- **Uistite sa, že ste v režime kopírovania** KOPÍROVANIE  $\binom{m}{k}$ .
- 
- 2 Zaveďte vaše dokumenty do ADF.
- **C** Pomocou číselnej klávesnice zadajte počet kópií (max. 99).
- d Stlačte tlačidlo **Options (Voľby)**. Stlačením tlačidla ▲ alebo ▼ vyberte možnosť Hrom/Sort. Stlačte tlačidlo **OK**.
- 5 Stlačením tlačidla **A** alebo V vyberte možnosť Sortovat. Stlačte tlačidlo **OK**.
- f Stlačte tlačidlo **Start (Štart)**.

## <span id="page-41-2"></span>**Nastavenie kontrastu a jasu <sup>7</sup>**

#### <span id="page-41-6"></span><span id="page-41-5"></span>**Kontrast <sup>7</sup>**

Nastavte kontrast, aby obrázok vyzeral ostrejší a živší.

Pri *dočasnej* zmene nastavenia kontrastu postupujte podľa nasledujúcich krokov:

- Uistite sa, že ste v režime kopírovania KOPÍROVANIE  $\binom{m}{k}$ .
- - **Vložte dokument.**
- **3** Pomocou číselnej klávesnice zadajte počet kópií (max. 99).
- d Stlačte tlačidlo **Options (Voľby)**. Stlačením tlačidla ▲ alebo ▼ vyberte možnosť Kontrast. Stlačte tlačidlo **OK**.

**b** Stlačte < alebo ► a zvýšte či znížte kontrast. Stlačte tlačidlo **OK**.

#### **6** Stlačte tlačidlo **Start (Štart)**.

Pri zmene *štandardného* nastavenia postupujte podľa nasledujúcich krokov:

a Stlačte tlačidlo **Menu**, **3**, **3**.

- 2 Stlačte < alebo ▶ a zvýšte či znížte kontrast. Stlačte tlačidlo **OK**.
- **3** Stlačte tlačidlo Stop/Exit **(Stop/Koniec)**.

#### <span id="page-42-1"></span>**Jas <sup>7</sup>**

Nastavením jasu môžete stmaviť alebo zosvetliť kópie.

#### **Pri** *dočasnej* **zmene nastavenia jasu kópie postupujte podľa nasledujúcich krokov:**

- Uistite sa, že ste v režime kopírovania KOPÍROVANIE  $\begin{array}{|c|} \hline \end{array}$ .
- **Vložte dokument.**

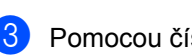

- **3** Pomocou číselnej klávesnice zadajte počet kópií (max. 99).
- d Stlačte tlačidlo **Options (Voľby)**. Stlačením tlačidla ▲ alebo ▼ vyberte možnosť Jas. Stlačte tlačidlo **OK**.
- **b** Pomocou tlačidla  $\triangleleft$  alebo  $\triangleright$  nastavte svetlejšiu alebo tmavšiu kópiu. Stlačte tlačidlo **OK**.
- 
- **6** Stlačte tlačidlo **Start (Štart)**.

#### **Pri zmene** *štandardného* **nastavenia postupujte podľa nasledujúcich krokov:**

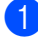

- a Stlačte tlačidlo **Menu**, **3**, **2**.
- Pomocou tlačidla ◀ alebo ▶ nastavte svetlejšiu alebo tmavšiu kópiu. Stlačte tlačidlo **OK**.

**3** Stlačte tlačidlo Stop/Exit **(Stop/Koniec)**.

### <span id="page-42-2"></span><span id="page-42-0"></span>**Zväčšenie alebo zmenšenie kopírovaného obrázku <sup>7</sup>**

#### Môžete zvoliť pomery zväčšenia/zmenšenia.

Možnosť Auto nastavuje zariadenie na výpočet pomeru zmenšenia, ktorý najlepšie vyhovuje formátu papiera.

Možnosť Bezne(25-400%) umožňuje zadať pomer od 25% do 400%.

Pri zväčšovaní alebo zmenšovaní nasledujúcej kópie dodržiavajte tieto pokyny:

**U** Uistite sa, že ste v režime kopírovania KOPÍROVANIE  $\begin{array}{|c|} \hline \end{array}$ .

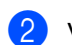

- 2 Vložte dokument.
- **3** Pomocou číselnej klávesnice zadajte počet kópií (max. 99).
- d Stlačte tlačidlo **Options (Voľby)**. Stlačením tlačidla ▲ alebo ▼ vyberte možnosť Zvacsit/Zmensit. Stlačte tlačidlo **OK**.
- e Vykonajte jednu z nasledujúcich činností:
	- Stlačením tlačidla ▲ alebo ▼ vyberte požadované zväčšenie alebo zmenšenie.

Stlačte tlačidlo **OK**.

■ Stlačením tlačidla ▲ alebo ▼ vyberte možnosť Bezne(25-400%).

Stlačte tlačidlo **OK**.

Pomocou číselnej klávesnice zadajte pomer zväčšenia alebo zmenšenia od 25% do 400%. (Napríklad stlačením tlačidiel **5 3** zadajte hodnotu 53%.)

Stlačte tlačidlo **OK**.

f Stlačte tlačidlo **Start (Štart)**.

### **Poznámka**

Možnosti rozvrhnutia strany 2 na 1 (V), 2 na 1 (S), 4 na 1 (V) a 4 na 1 (S) *nie* je možné použiť spolu s funkciou Zväčšenie/Zmenšenie.

## <span id="page-43-2"></span><span id="page-43-0"></span>**Vytváranie kópií N na 1 (rozvrhnutie strany) <sup>7</sup>**

Použitím funkcie kopírovania N na 1 môžete znížiť množstvo použitého papiera. Môžete tak skopírovať dve alebo štyri strany na jednu stranu.

### **Dôležité**

- Uistite sa, že formát papiera je nastavený na A4 alebo Letter.
- (V) znamená na výšku a (S) znamená na šírku.
- Vo funkcii N na 1 nemôžete používať nastavenie zväčšenia/zmenšenia.
- Uistite sa, že ste v režime kopírovania KOPÍROVANIE  $\binom{m}{k}$ .
- **Vložte dokument.**
- Pomocou číselnej klávesnice zadajte počet kópií (max. 99).
- d Stlačte tlačidlo **Options (Voľby)**. Stlačením tlačidla ▲ alebo ▼ vyberte možnosť Rlan strany. Stlačte tlačidlo **OK**.
- 5 Stlačením tlačidla **A** alebo **V** vyberte možnosť

```
2 na 1 (V), 2 na 1 (S), 
4 na 1 (V), 4 na 1 (S)
alebo Vypnute(1 na 1).
Stlačte tlačidlo OK.
```
**6** Stlačením tlačidla Start (Štart) naskenujte stranu.

Vložte dokument *lícovou stranou nadol* v zobrazenom smere:

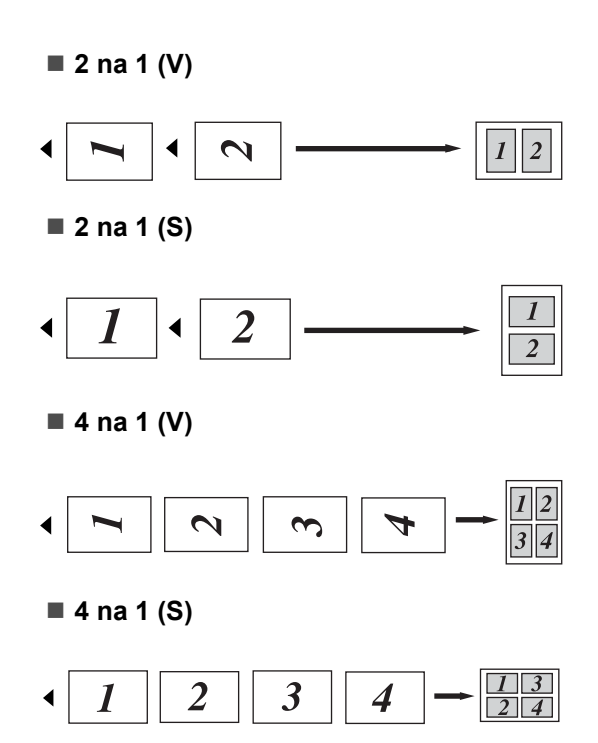

## <span id="page-43-3"></span><span id="page-43-1"></span>**Manuálne obojstranné kopírovanie <sup>7</sup>**

Ak chcete obojstranné dokumenty kopírovať manuálne, použite manuálny podávač.

- **1** Uistite sa, že ste v režime kopírovania KOPÍROVANIE  $\begin{array}{|c|} \hline \end{array}$ .
- **2** Prvú stranu dokumentu vložte do ADF. (Pozri Základná príručka používateľa: *Ako vkladať dokumenty*.)
- **3** Do manuálneho podávača vložte hárok papiera. (Pozri Základná príručka používateľa: *Vkladanie papiera do otvoru manuálneho podávania.*)
- d Stlačením tlačidla **Start (Štart)** skopírujte prvú stranu.
- **b** Keď zariadenie naskenuje prvú stranu, do ADF vložte druhý dokument.
- 6 Papier s výtlačkom otočte, znovu ho vložte do manuálneho podávača a skopírujte druhú stranu.
- g Stlačením tlačidla **Start (Štart)** skopírujte druhú stranu.

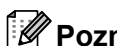

## **Poznámka**

Dokument umiestnite do ADF a papier vložte do manuálneho podávača v smere zobrazenom na nasledovnej ilustrácii:

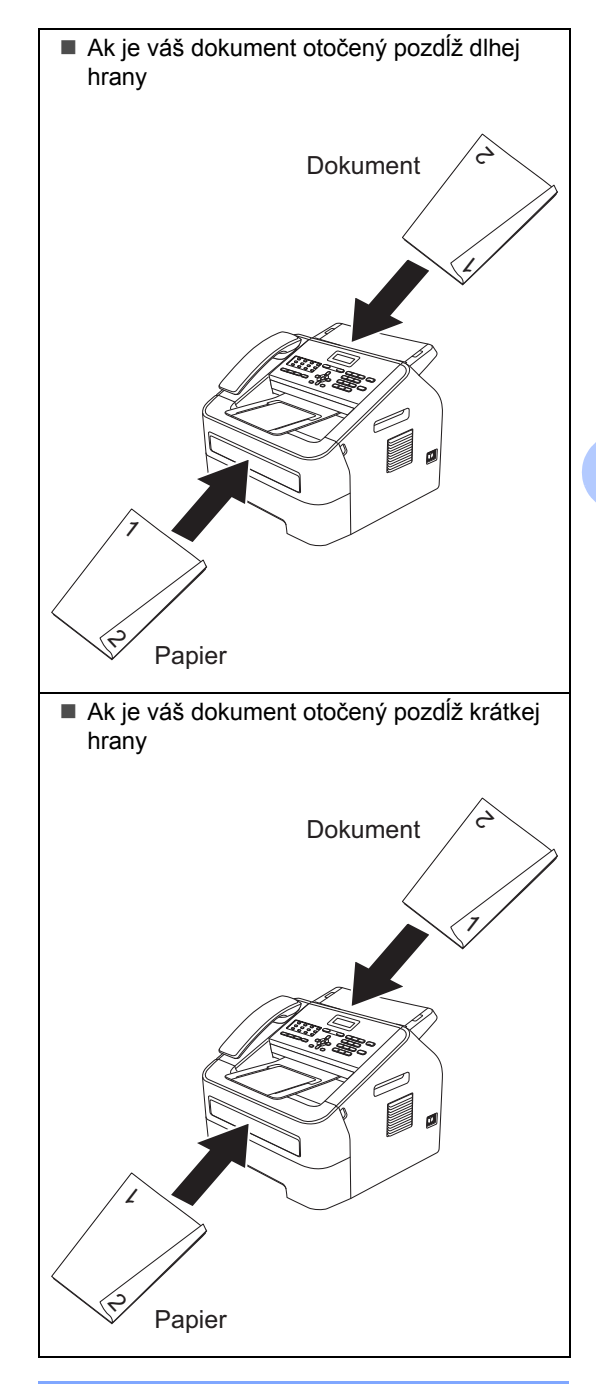

**A**

## <span id="page-45-0"></span>Bežná údržba

## <span id="page-45-1"></span> $\check{\mathbf{C}}$ **istenie zariadenia**

Pravidelne čistite vnútornú aj vonkajšiu časť prístroja suchou látkou, ktorá nepúšťa vlákna. Keď vymieňate kazetu tonera alebo jednotku valca, nezabudnite vyčistiť vnútrajšok zariadenia. Podrobnosti o čistení zariadenia nájdete v dokumente Základná príručka používateľa.

## **A VAROVANIE**

Na čistenie vnútorných alebo vonkajších častí zariadenia NEPOUŽÍVAJTE horľavé látky, žiadne spreje alebo organické rozpúšťadlá/kvapaliny obsahujúce alkohol alebo amoniak. Mohlo by to spôsobiť požiar. Namiesto toho používajte iba suchú utierku, ktorá nezanecháva vlákna. (Pozri Príručka bezpečnosti výrobku: *Všeobecné opatrenia*.)

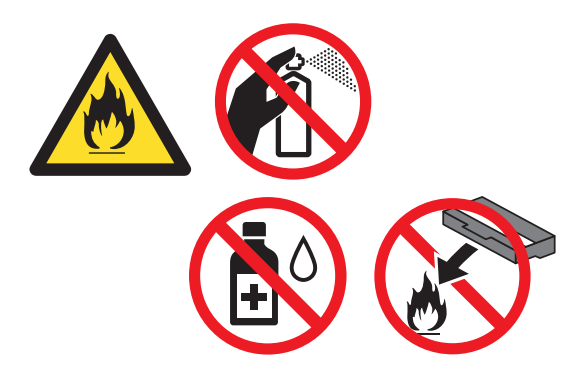

Dávajte pozor, aby ste toner nevdýchli.

### **Dôležité**

Používajte neutrálne čistiace prostriedky. Čistenie prchavými tekutinami, ako je riedidlo alebo benzín, poškodí povrch zariadenia.

## <span id="page-45-2"></span>**Kontrola zariadenia**

## <span id="page-45-3"></span>**Kontrola počítadiel stránok <sup>A</sup>**

Môžete skontrolovať počet kópií, vytlačených strán, správ a zoznamov, faxov a celkový počet strán, ktoré zariadenie vytlačilo.

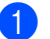

- <span id="page-45-5"></span>a Stlačte tlačidlo **Menu**, **5**, **2**.
- Stlačením tlačidla A alebo V zobrazte možnosť Celkom, Fax/Stran, Kópií alebo Tlac.
- **3** Stlačte tlačidlo Stop/Exit **(Stop/Koniec)**.

## <span id="page-45-4"></span>**Kontrola zostávajúcej životnosti súčastí <sup>A</sup>**

Na LCD displeji môžete skontrolovať životnosť dielov zariadenia.

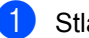

a Stlačte tlačidlo **Menu**, **5**, **3**.

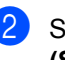

b Stlačte tlačidlo **Stop/Exit (Stop/Koniec)**.

## <span id="page-46-0"></span>**Balenie a preprava**   $z$ ariadenia

## **Poznámka**

- Ak z nejakého dôvodu musíte zariadenie prepravovať, starostlivo ho zabaľte do pôvodného obalu, aby sa počas prepravy predišlo akémukoľvek poškodeniu. Zariadenie by ste mali primerane poistiť u prepravnej spoločnosti.
- Ak vraciate zariadenie naspäť spoločnosti Brother v rámci služby výmeny, zabaľte iba zariadenie. Všetky samostatné súčasti, vrátene jednotky valca, tonerovej kazety a tlačených materiálov na použitie nechajte pri zariadení na "výmenu".
- **1** Vypnite zariadenie. Odpojte všetky káble a potom odpojte napájací kábel zo sieťovej zásuvky a odoberte podporu výstupu dokumentov ADF. Nechajte zariadenie vypnuté na minimálne 10 minút, aby vychladlo.
- **2** Otvorte predný kryt.
- **3** Vyberte súpravu jednotky valca a tonerovej kazety. Tonerovú kazetu ponechajte nainštalovanú v jednotke valca.

Položte ochranný materiál (1) v zariadení s textom "REMOVE" (Odoberte) doľava, ako je zobrazené na obrázku.

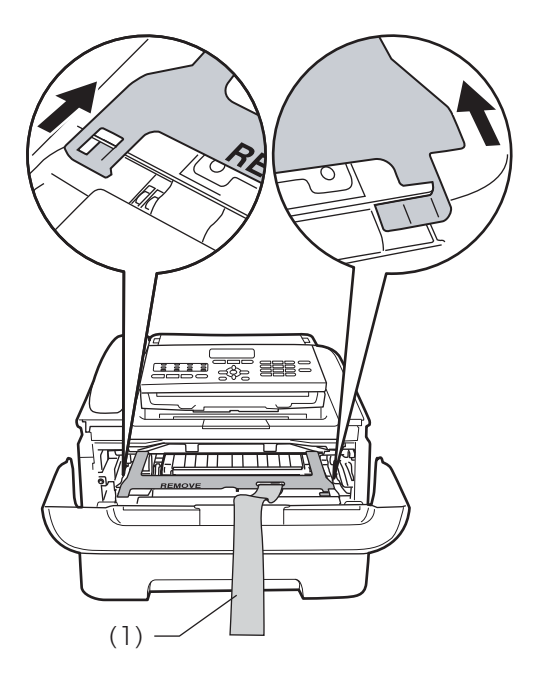

- Ak nevraciate zariadenie naspäť spoločnosti Brother v rámci služby výmeny, súpravu jednotky valca a tonerovej kazety vložte naspäť do zariadenia.
- 6 Cez rukoväť jednotky valca dajte elastickú pásku, ako je zobrazené na obrázku.

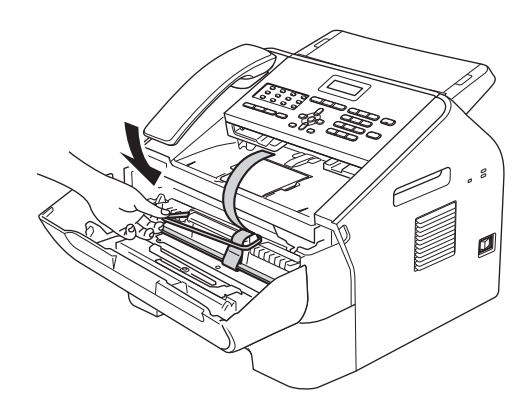

- **z** Zatvorte predný kryt. (Pre FAX-2845) Odoberte slúchadlo a stočený kábel slúchadla.
- **8** Vložte zariadenie do obalu, v ktorom bolo dodané.
- <sup>9</sup> Kábel elektrického napájania a tlačené materiály zabaľte do pôvodnej škatule podľa nižšie uvedeného zobrazenia:

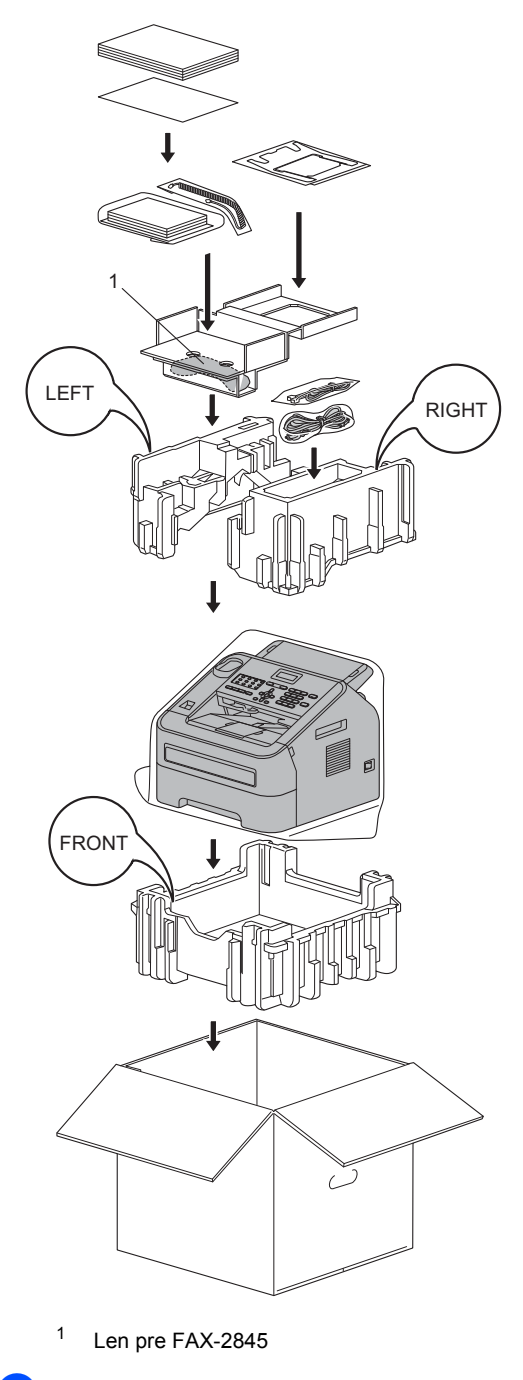

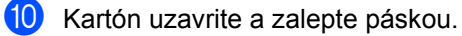

<span id="page-48-0"></span>**Glosár <sup>B</sup>**

Toto je podrobný popis vlastností a pojmov, ktoré sa vyskytujú v príručkách Brother. Dostupnosť týchto vlastností závisí od modelu, ktorý ste si zakúpili.

#### **ADF (automatický podávač dokumentov)**

Dokument sa môže umiestniť do ADF a automaticky skenovať po jednej strane.

#### **Adresár**

**B**

Predvolené číslo pre zjednodušené vytáčanie. Musíte stlačiť **(Adresár)**, potom zadať trojmiestne umiestnenie krátkej voľby a stlačením tlačidla **Start (Štart)** spustiť proces vytáčania. Elektronický abecedný zoznam uložených čísiel jednodotykových, krátkych a skupinových volieb.

#### **Automatické opakovanie vytáčania**

Funkcia, ktorá umožňuje, aby zariadenie opakovane vytáčalo posledné faxové číslo po piatich minútach, ak fax neprešiel, pretože linka bola obsadená.

#### **Automatické zmenšenie**

Zmenší veľkosť prichádzajúcich faxov.

#### **Automatický prenos faxu**

Odoslanie faxu bez zdvihnutia slúchadla externého telefónu alebo zariadenia (iba FAX-2845).

#### **Čas zvonenia F/T (fax/tel)**

Dĺžka trvania rýchleho/dvojitého zvonenia zariadenia Brother (keď je režim príjmu nastavený na Fax/Tel), na oznámenie, že treba prevziať hlasové volanie.

#### **Číslo skupiny**

Kombinácia jednodotykovej a krátkej voľby, ktoré sú uložené pod tlačidlom jednodotykovej voľby alebo v umiestnení krátkej voľby pre rozosielanie.

#### **Diaľkový prístupový kód**

Váš vlastný 4-miestny kód  $(- - +\ast)$ , ktorý vám umožňuje volanie a prístup k vášmu zariadeniu zo vzdialeného miesta.

#### **Dočasné nastavenia**

Môžete si zvoliť určité možnosti pre každý faxový prenos a kopírovanie bez zmeny štandardných nastavení.

#### **Dvojitý prístup**

Vaše zariadenie môže skenovať odchádzajúce faxy alebo naplánované úlohy do pamäte súčasne s odosielaním alebo prijímaním faxu, alebo tlačou prichádzajúceho faxu.

#### **ECM (Režim korekcie chýb)**

Rozpoznáva chyby počas prenosu faxu a strany faxu, na ktorých bola chyba, posiela znovu.

#### **Externý telefón**

Telefónny záznamník (TAD) alebo telefón, pripojený k vášmu zariadeniu.

#### **Fax/Tel**

Môžete prijímať faxové a telefonické volania. Tento režim nepoužívajte, ak používate telefónny záznamník (TAD).

#### **Faxová schránka**

Faxy môžete ukladať do pamäte.

#### **Faxový denník**

Zoznam informácií o posledných 200 prichádzajúcich a odchádzajúcich faxoch. TX znamená Odoslané. RX znamená Prijaté.

#### **Hlásenie o prenose (Správa o overení prenosu)**

Výpis každého prenosu, kde sa uvádza dátum, čas a číslo prenosu.

#### **Hlasitosť bzučiaka**

Nastavenie hlasitosti pípania pri stlačení tlačidla alebo chybe.

#### **Hlasitosť zvonenia**

Nastavenie hlasitosti zvonenia zariadenia.

#### **Hromadný prenos**

Kvôli úspore nákladov sa všetky odložené faxy na rovnaké faxové číslo odošlú v rámci jedného prenosu.

#### **Identifikácia stanice**

Uložené informácie, ktoré sa zobrazia v záhlaví faxovaných strán. Obsahuje meno odosielateľa a číslo faxu.

#### **Jednodotyková voľba**

Tlačidlá na ovládacom paneli zariadenia, kde môžete ukladať čísla pre zjednodušené vytáčanie. Pod každým tlačidlom môžete uložiť druhé číslo, ak stlačíte **Shift (Ďalší)** a potom jednodotykové tlačidlo.

#### **Kódovacia metóda**

Metóda kódovania informácií obsiahnutých v dokumente. Všetky faxové zariadenia musia používať aspoň štandard MH (Modified Huffman). Vaše zariadenie je schopné požívať aj metódy s vyššou kompresiou, Modified Read (MR), Modified Modified Read (MMR) a JBIG, ak má rovnaké schopnosti aj prijímacie zariadenie.

#### **Kompatibilná skupina**

Schopnosť jedného faxového prístroja komunikovať s ďalším prístrojom. Kompatibilita je zaručená medzi skupinami ITU-T.

#### **Komunikačná chyba (alebo Kom. chyba)**

Chyba počas odosielania alebo prijímania faxu, zvyčajne spôsobená šumom na linke alebo statickou elektrinou.

#### **Kontrast**

Nastavenia na kompenzovanie tmavých alebo svetlých dokumentov tak, aby faxovanie alebo kopírovanie tmavších dokumentov bolo svetlejšie a naopak.

#### **Krátka voľba**

Predvolené číslo pre zjednodušené vytáčanie. Stlačte (**Adresár**), potom zadajte trojmiestne umiestnenie krátkej voľby a stlačením **Start (Štart)** spustite vytáčanie.

#### **LCD (displej z tekutých kryštálov)**

Obrazovka displeja na zariadení, zobrazujúca interaktívne hlásenia počas programovania na displeji a dátum a čas, keď je zariadenie v nečinnosti.

#### **Manuálny fax**

Keď zdvihnete slúchadlo svojho externého telefónu alebo zariadenia (iba FAX-2845), budete počuť odpoveď prijímajúceho faxového zariadenia, a to pred stlačením tlačidla **Start (Štart)** na spustenie odosielania faxu.

#### **Obdobie denníka**

Vopred naprogramovaný časový interval medzi dvomi automaticky vytlačenými správami faxového denníka. Faxový denník môžete vytlačiť na požiadanie bez prerušenia cyklu.

#### **OCR (optické rozpoznávanie znakov)**

Nuance™ PaperPort™ 12SE alebo Presto! Softvérová aplikácia PageManager konvertuje obrázok textu na editovateľný text.

#### **Odložený fax**

Váš fax sa odošle neskôr v stanovený čas v ten istý deň.

#### **Odtiene sivej**

Odtiene sivej sú k dispozícii na kopírovanie a faxovanie fotografií.

#### **Oneskorenie zvonenia**

Počet zvonení predtým, ako zariadenie odpovie na volanie v režimoch Len fax a Fax/Tel.

#### **Pauza**

Umožňuje nastavenie 3,5-sekundového oneskorenia vytáčanej sekvencie pri vytáčaní pomocou číselnej klávesnice, alebo pri ukladaní čísel jednodotykových a krátkych volieb. Stlačte tlačidlo **Redial/Pause(Opakovanie/Pauza)** toľkokrát, koľkokrát potrebujete pre ďalšie pozastavenie.

#### **Pobočkový telefón**

Telefón s číslom faxu, pripojený k samostatnej telefónnej zásuvke.

#### **Prenos**

Proces posielania faxov telefónnymi linkami z vášho zariadenia do prijímacieho faxového zariadenia.

#### **Prenos v reálnom čase**

Keď je pamäť plná, faxy môžete posielať v reálnom čase.

#### **Presmerovanie faxu**

Odosiela fax prijatý do pamäte na iné vopred naprogramované faxové číslo.

#### **Príjem bez papiera**

Prijíma faxy do pamäte zariadenia, keď sa v zariadení minie papier.

#### **Prístup k Diaľkovému načítaniu**

Možnosť prístupu k vášmu zariadeniu diaľkovo z telefónu s tónovou voľbou.

#### **Pulzová**

Forma vytáčania na telefónnej linke používaná telefónmi s tónovou voľbou.

#### **Režim ponuky**

Režim programovania zmien v nastaveniach vášho zariadenia.

#### **Rozlíšenie**

Počet vertikálnych a horizontálnych riadkov na jeden palec.

#### **Rozosielanie**

Možnosť poslať rovnakú faxovú správu viac ako jednému adresátovi.

#### **Rozpoznanie faxu**

Umožní vášmu zariadeniu odpovedať na tóny CNG, ak faxové volanie prerušíte jeho prevzatím.

#### **Skenovanie**

Proces posielania elektronického obrazu papierového dokumentu do počítača.

#### **TAD (telefónny záznamník)**

K svojmu zariadeniu môžete pripojiť externý telefónny záznamník.

#### **Telefónny zoznam**

Zoznam mien a čísel uložených v pamäti Jednodotykovej voľby a Krátkej voľby v číselnom poradí.

#### **Tón**

Forma vytáčania na telefónnej linke, ktorú používajú telefóny s tónovou voľbou.

#### **Tóny CNG**

Špeciálne tóny (pípanie) odoslané faxovým zariadením počas automatického prenosu, ktoré oznamujú prijímaciemu zariadeniu, že volá faxové zariadenie.

#### **Tóny faxu**

Signály odosielané vysielajúcimi a prijímacími faxovými zariadeniami počas výmeny informácií.

#### **Vysoké rozlíšenie**

Rozlíšenie je 203  $\times$  196 dpi. Používa sa pre malé výtlačky a grafy.

#### **Výzva**

Proces, keď faxové zariadenie volá iné faxové zariadenie kvôli načítaniu čakajúcich faxových správ.

#### **Vzdialený aktivačný kód**

Zadajte tento kód (**l51**), keď prijmete faxové volanie na pobočkovom alebo externom telefóne.

#### **Zahraničný režim**

Vykonáva dočasné zmeny faxových tónov, kvôli prispôsobeniu sa šumu a statickej elektrine na zahraničných telefónnych linkách.

#### **Záložná tlač**

Vaše zariadenie vytlačí kópiu každého faxu, ktorý prijme a uloží do pamäte. Ide o bezpečnostnú funkciu brániacu strate správ v prípade výpadku napájania.

#### **Zostávajúce úlohy**

Môžete skontrolovať, ktoré naprogramované faxové úlohy čakajú v pamäti a jednotlivé úlohy zrušiť.

#### **Zoznam nastavení používateľa**

Vytlačená správa, ktorá uvádza momentálne nastavenia zariadenia.

#### **Zrušiť úlohu**

Zruší naprogramovanú tlačovú úlohu a vymaže pamäť zariadenia.

**45**

## **Index C**

### <span id="page-51-0"></span>**B**

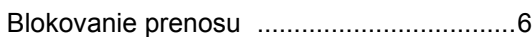

### **D**

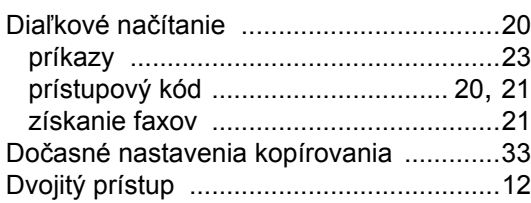

### **F**

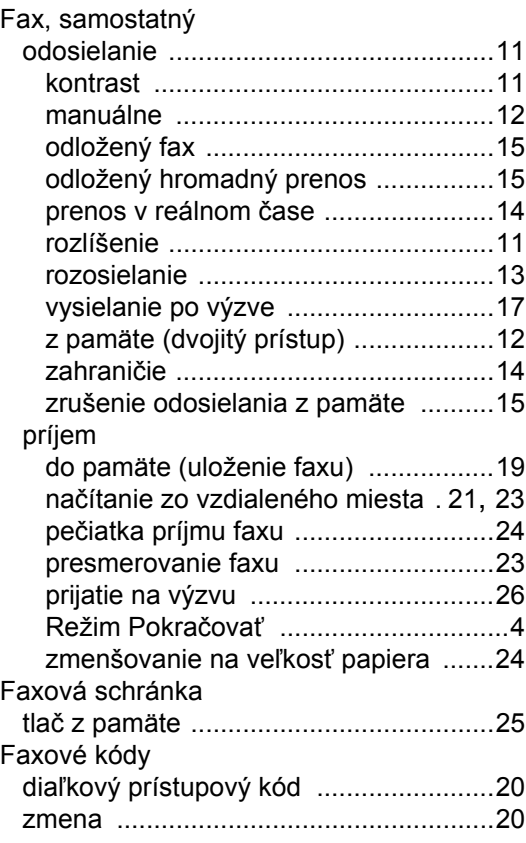

#### **I**

#### Informácie o zariadení kontrola zostávajúcej životnosti súčastí [40](#page-45-4) počty strán [............................................40](#page-45-5)

## **J**

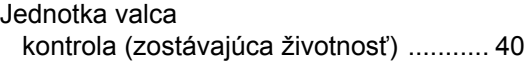

### **K**

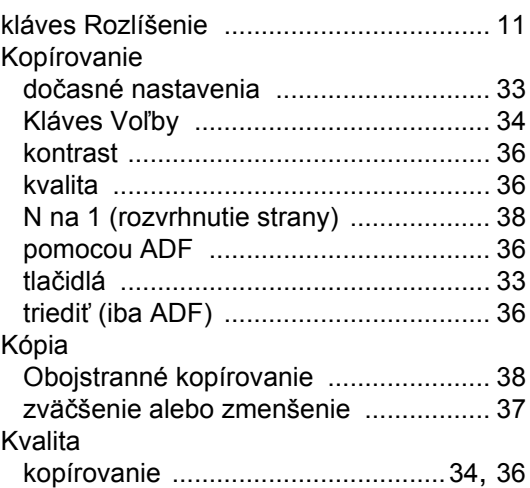

### **L**

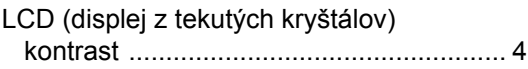

### **M**

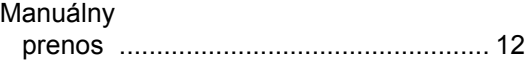

### **N**

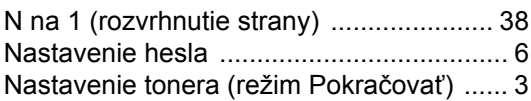

### **O**

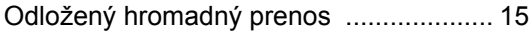

#### **P**

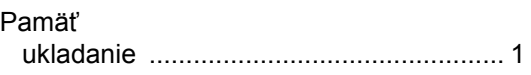

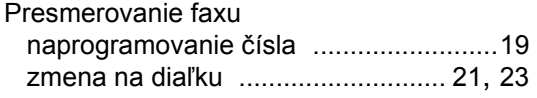

## **R**

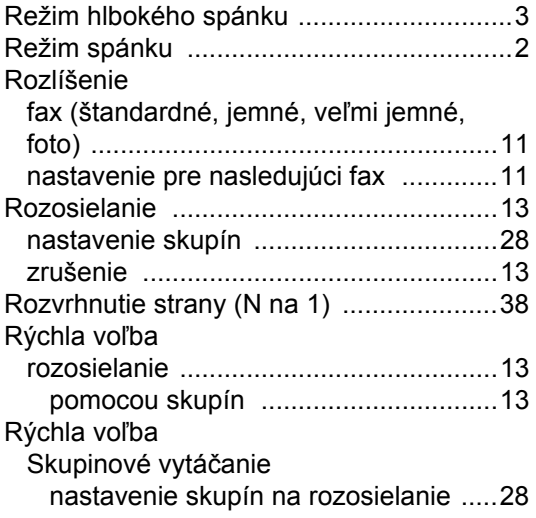

## **S**

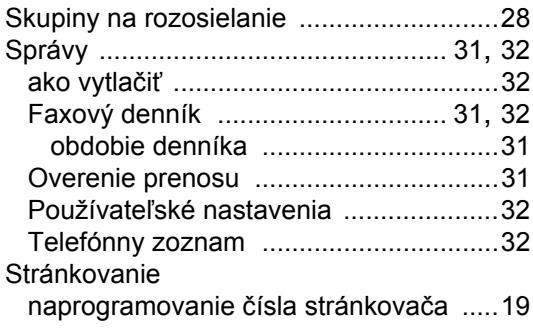

## **T**

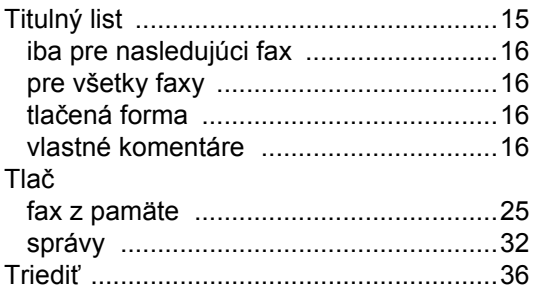

## **U**

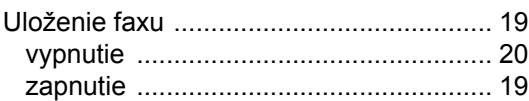

## **Ú**

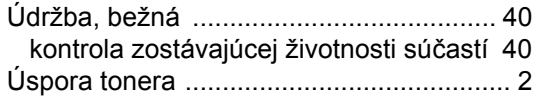

#### **V**

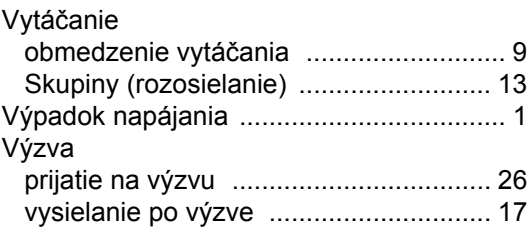

## **Z**

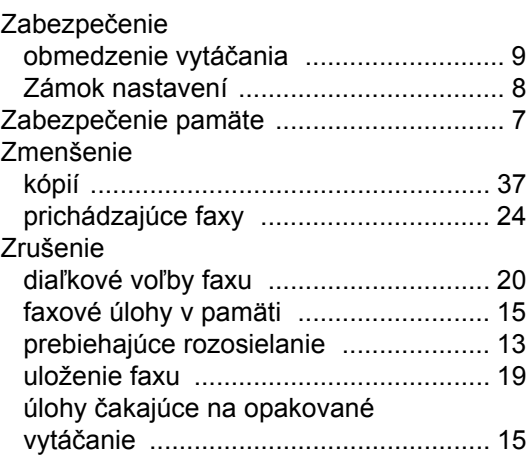

# **brother.**

Tieto zariadenia sú schválené na používanie iba v krajine zakúpenia. Miestne spoločnosti Brother alebo ich predajcovia poskytnú podporu iba pre zariadenia zakúpené v ich vlastných krajinách.